## МІНІСТЕРСТВО ОСВІТИ І НАУКИ УКРАЇНИ НАЦІОНАЛЬНИЙ АВІАЦІЙНИЙ УНІВЕРСИТЕТ ФАКУЛЬТЕТ КІБЕРБЕЗПЕКИ, КОМП'ЮТЕРНОЇ ТА ПРОГРАМНОЇ ІНЖЕНЕРІЇ КАФЕДРА КОМП'ЮТЕРИЗОВАНИХ СИСТЕМ УПРАВЛІННЯ

ДОПУСТИТИ ДО ЗАХИСТУ Завідувач кафедри

\_\_\_\_\_\_\_\_\_\_\_\_\_Литвиненко О.Є.  $\frac{2021 \text{ p}}{2021 \text{ p}}$ .

# **ДИПЛОМНИЙ ПРОЕКТ**

# **(ПОЯСНЮВАЛЬНА ЗАПИСКА)**

ВИПУСКНИКА ОСВІТНЬОГО СТУПЕНЯ БАКАЛАВРА

ЗА НАПРЯМОМ ПІДГОТОВКИ 6.050102 «КОМП'ЮТЕРНА ІНЖЕНЕРІЯ»

**Тема: «**Комп'ютерна система організації роботи підприємства на основі  $Salesforce$ 

Виконавець: Чесноков Ю.С.\_\_\_\_\_\_\_\_\_\_\_\_\_\_\_\_\_\_\_\_\_\_\_\_\_\_\_\_\_\_\_\_\_\_

(студент, група, прізвище, ім'я, по-батькові)

Керівник: При политичних д.т.н., доц. Вавіленкова А.І. (науковий ступінь, вчене звання, прізвище, ім'я, по-батькові)

Нормоконтролер:  $\Box$  Тупота Є.В.

(підпис)

КИЇВ 2021

# НAЦIOНAЛЬНИЙ AВIAЦIЙНИЙ УНIВEPCИТEТ

Факультет кібербезпеки, ком'ютерної та програмної інженерії

Кaфeдpa комп'ютеризованих систем управління.

Нaпpям (cпeцiaльнicть) 6.050102 «Комп'ютера інженерія».

(шифp, нaймeнyвaння)

#### ЗAТВEPДЖУЮ

Завідувач кафедри \_\_\_\_\_\_\_\_О.Є.Литвиненко  $\kappa$   $\gg$  2021 p.

## **ЗАВДАННЯ**

## **на виконання дипломного проекту**

Чесноков Юрій Сергійович

(прізвище, ім'я, по батькові випускника в родовому відмінку)

1. Тема дипломного проекту «Комп'ютерна система організації роботи

підприємства на основі Salesforce» затверджена наказом ректора від « 4 » лютого

2021 p.  $N_2$  135/ $c_T$ 

2. Термін виконання проекту: з 17 травня 2021 р. по 20 червня 2021 р.

3. Вихiднi дaнi дo пpoeктy: системи управління базами даних, технології проектування тригерів баз даних, структура системи Salesforce

4. Зміст пояснювальної записки:

1) Характерні особливості системи управління відносинами з клієнтами CRM Salesforce\_

2) Технологія фукнціонаування CRM-системи Salesforce для організації роботи ІТпідприємства

3) Програмна реалізація системи організації роботи підприємства на основі  $Salesforce$ </u>

5. Перелік обов'язкового графічного (ілюстративного) матеріалу:

1) Структура системи організації роботи підприємства

2) Структура бази даних комп'ютерної системи організації роботи підприємства

3) Процес роботи потоку QuickOrderCreate (схема алгоритму)

# 6. Календарний план-графік

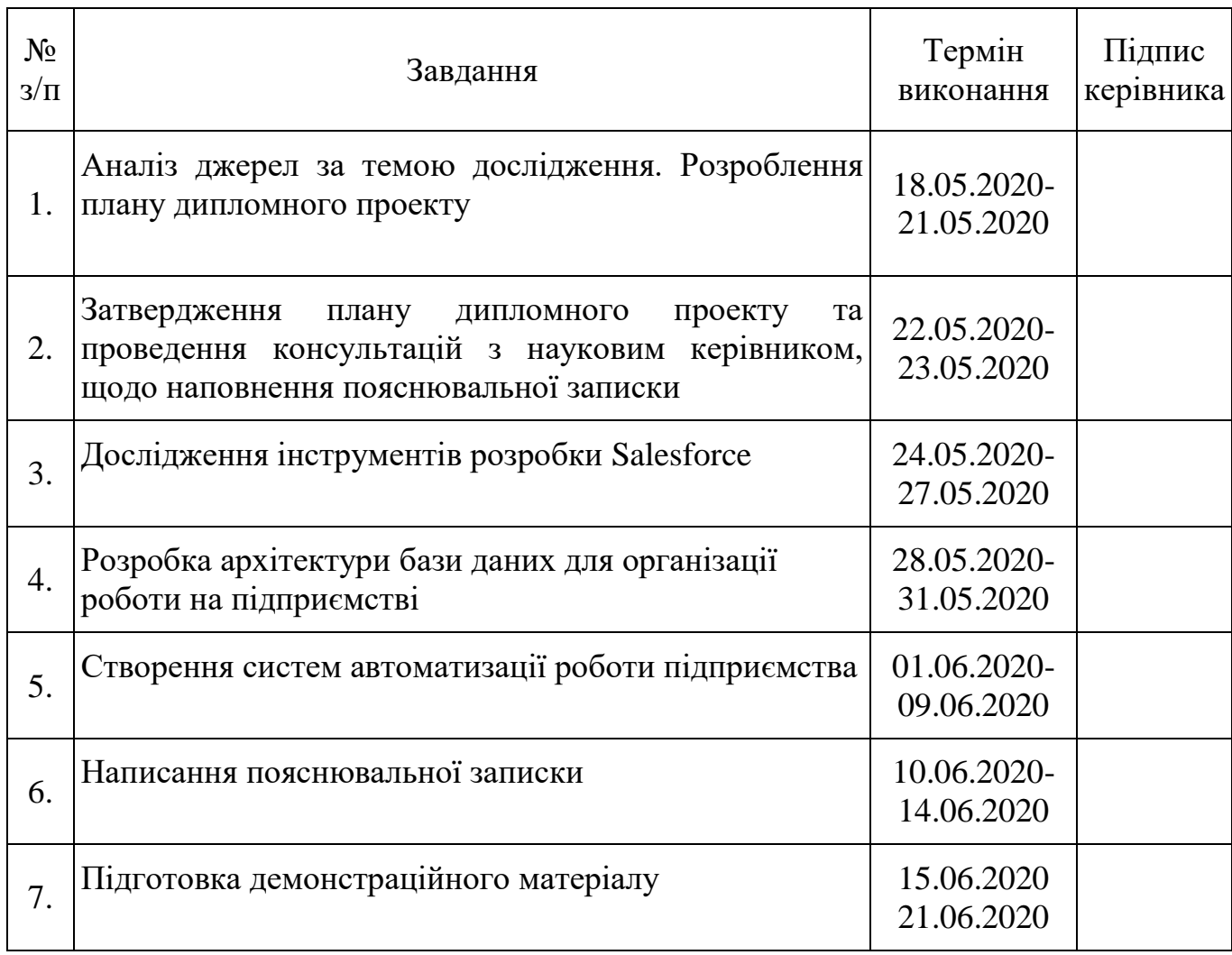

# 7. Дата видачі завдання: «<u>4 » лютого</u> 2021 р.

(підпис керівника)

Керівник дипломного проекту  $\frac{1}{\text{(m)}/\text{(m)}/\text{(m)}}$  д.т.н., доц. Вавіленкова А.І.

Завдання прийняв до виконання  $\frac{1}{\text{(majmic BMityCKHMKa)}}$   $\frac{\text{4gcmos}}{\text{(II.L.B.)}}$ 

(підпис випускника)

#### РЕФЕРАТ

Пояснювальна записка до дипломного проекту «Комп'ютерна система організації роботи підприємства на основі Salesforce»: 59 с.*,* 27 рис., 1 табл., 3 літературних джерела.

СИСТЕМА УПРАВЛІННЯ ВЗАЄМОВІДНОСИНАМИ З КЛІЄНТАМИ, ОРГАНІЗАЦІЯ РОБОТИ ПІДПРИЄМСТВА, CRM СИСТЕМА SALESFORCE.

Об'єктом дослідження даного дипломного проекту є процес організації роботи підприємства

Предметом дослідження є система управління взаємовідносинами з клієнтами Salesforce.

Метою даного дипломного проекту є проектування та розробка додатку для автоматизації управління основними аспектами обліку роботи підприємства.

Методи дослідження – технології систем автоматизації обліку, порівняльний аналіз, аналіз інструментів розробки для Salesforce, моделювання роботи підприємства.

Здійснено огляд найпоширеніших CRM систем, здійснено порівняльний аналіз їх функціональних можливостей; проаналізовано структуру CRM; здійснено огляд фреймворка Lightning і його основних інструментів; реалізовано додаток для автоматизації управліннями основними аспектами обліку роботи підприємства.

Матеріали дипломного проекту рекомендується використовувати у навчальному процесі фахівців з розробки додатків для Salesforce, а також у сферах, пов'язаних з автоматизацією обліку виробництва.

Прогнозні припущення про розвиток об'єкту та предмету дослідження – застосування в якості шаблону або прикладу для побудови більш складних і вузькоспеціалізованих систем управління взаємовідносинами з клієнтам

# **Зміст**

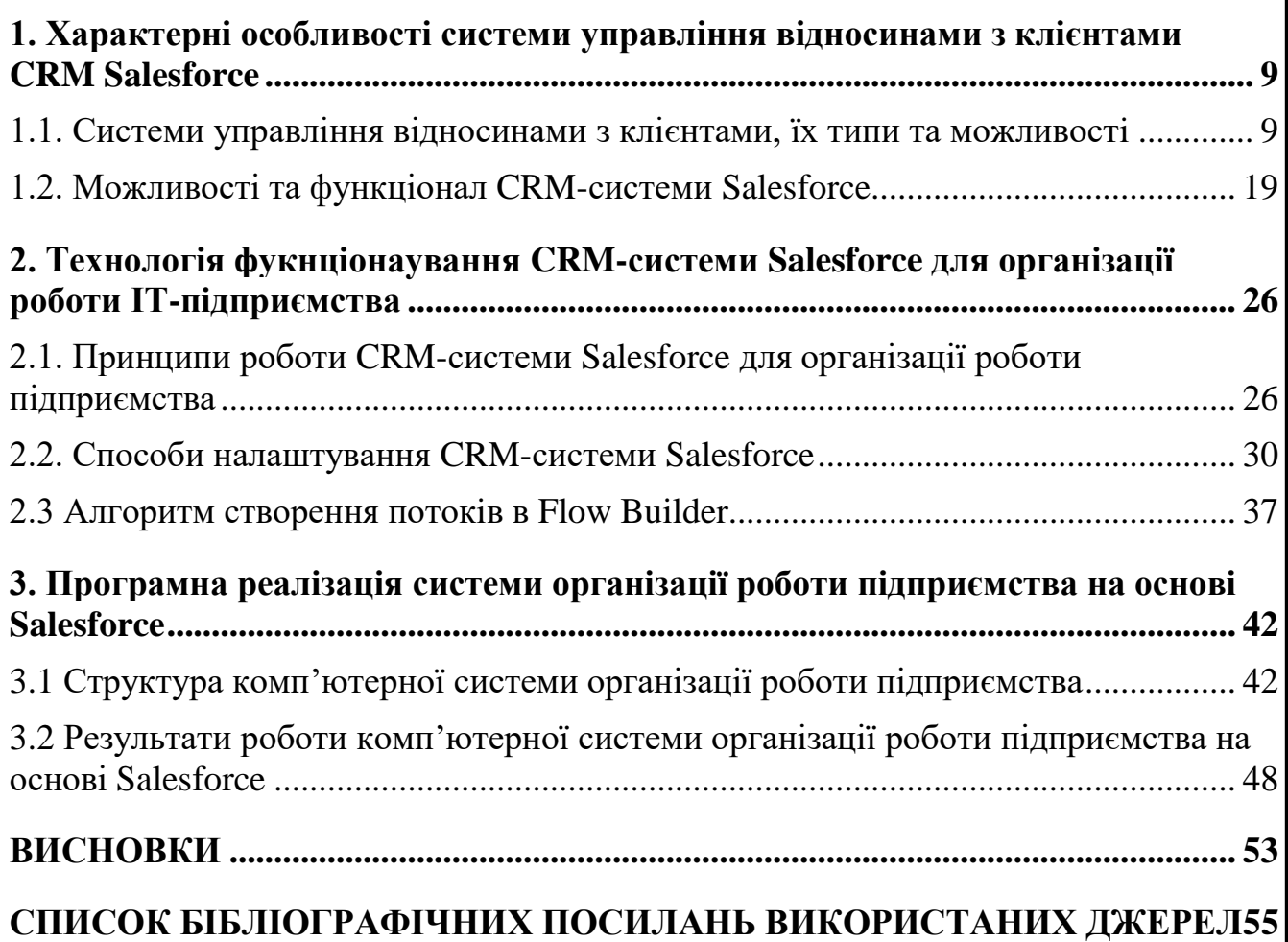

ПЕРЕЛІК УМОВНИХ ПОЗНАЧЕНЬ *BPM - business process management CRM- Customer Relationship Management ERP- enterprise resource planning KPI -* Key Performance Indicators *MS – Microsoft SOQL - Salesforce Object Query Language SOSL- Salesforce Object Search Language*

#### ВСТУП

Актуальність. Управління будь-якого господарюючого суб'єкту (підприємства, організації, фірми) через спеціалізовані системи здійснюється в багатьох країнах світу і такий підхід уже довів свою здатність істотно підвищувати ефективність управлінських рішень. Основна перевага *CRM*-системи в тому, що вона може принести користь практично будь-якого організаційного підрозділу - від продажів і обслуговування клієнтів в рекрутингу, маркетингу та розвитку бізнесу. Зберігання всієї інформації клієнтів в одному місці, реєстрація проблем з обслуговуванням, визначення можливостей продажів, управління маркетинговим кампаніям - це всього лише кілька можливостей, які надає *CRM*. Оскільки *CRM* забезпечує швидкий доступ до даних, користувачам стає набагато простіше співпрацювати між собою - як наслідок, вирішуються питання внутрікомандного взаємодії і підвищується продуктивність.

Об'єктом дослідження даного дипломного проекту є процес організації роботи підприємства

Предметом дослідження є система управління взаємовідносинами з клієнтами Salesforce.

Метою даного дипломного проекту є проектування та розробка додатку для автоматизації управління основними аспектами обліку роботи підприємства.

Методи дослідження - технології систем автоматизації обліку було використано для організації роботи компації клієнта, порівняльний аналіз було здійснено в першому розділі для порівняння існуючих *CRM* систем, аналіз інструментів розробки для Salesforce описано у третьому розділі, моделювання роботи підприємства використовувалося для визначення вимог замовника і кращої їх реалізації

Здійснено огляд найпоширеніших *CRM* систем, здійснено порівняльний аналіз їх функціональних можливостей; проаналізовано структуру *CRM*; здійснено огляд фреймворка *Lightning* і його основних інструментів; реалізовано

додаток для автоматизації управліннями основними аспектами обліку роботи підприємства.

Новизна дипломного проекту полягає у проектуванні системи для автоматизації управліннями основними аспектами обліку роботи підприємства з можливостями швидкого створення записів визначених об'єктів і їх клонування. Така система по-перше дозволяє оператору не заглиблюватися в принципи її роботи, а по-друге, при її використанні, робота оператора прискорена в 2 рази при створенні запису Sales Order і в 3 рази при його клонуванні.

Практичне значення отриманих результатів. У дипломному проекті створено додаток автоматизованого відслідковування задач у проектах. Він надає базовий функціонал системи управління проектами. для автоматизації управління компанії з продажу сертифікатів. З його допомогою можна вести облік, оформляти і відстежувати замовлення.

Особистий внесок випускника. Всі результати, представлені у дипломній роботі, отримані випускником особисто.

Апробація отриманих результатів. Теоретичні та практичні аспекти отриманих у дипломному проєкті результатів проходили апробацію на міжнародній науково- технічній конференції "Інтелектуальні технології лінгвистичного аналізу"

Публікації. Чесноков Ю.С. Клауд-платформа Salesforce як інструмент інформаційного пошуку: міжнародна науково-технічна конференція «Інтелектуальні технології лінгвістичного аналізу», 20 – 21 жовтня 2020 р.: тези доп. – К., 2020. – С. 17.

Практичні значення отриманих результатів в дипломному проекті дають змогу використовувати отримані дані при проведенні досліджень з теорії автоматизації обліку, у навчальному процесі фахівців з розробки додатків для Salesforce.

Прогнозні припущення про розвиток об'єкту та предмету дослідження – застосування в якості шаблону або прикладу для побудови більш складних і вузькоспеціалізованих систем управління взаємовідносинами з клієнтами.

<span id="page-8-0"></span>**1. Характерні особливості системи управління відносинами з клієнтами CRM Salesforce**

## <span id="page-8-1"></span>**1.1. Системи управління відносинами з клієнтами, їх типи та можливостi**

CRM (Customer Relationship Management) - «управління взаємовідносинами з клієнтами» і відноситься до всіх стратегій, методів, інструментів і технологій, які використовує бізнес для розвитку, утримання і залучення клієнтів.

Customer Relationship Management - це особливий підхід до ведення бізнесу, при якому на перше місце діяльності компанії відноситься клієнт. Основна мета впровадження CRM-стратегії - створення єдиної екосистеми по залученню нових і розвитку існуючих клієнтів. Управляти взаєминами означає залучати нових клієнтів, нейтральних покупців перетворювати в лояльних клієнтів, з постійних клієнтів формувати бізнес-партнерів.

Основна перевага CRM-системи в тому, що вона може принести користь практично будь-якого організаційного підрозділу - від продажів і обслуговування клієнтів в рекрутингу, маркетингу та розвитку бізнесу. Зберігання всієї інформації клієнтів в одному місці, реєстрація проблем з обслуговуванням, визначення можливостей продажів, управління маркетинговим кампаніям - це всього лише кілька можливостей, які надає CRM. Оскільки CRM забезпечує швидкий доступ до даних, користувачам стає набагато простіше співпрацювати між собою - як наслідок, вирішуються питання внутрікомандного взаємодії і підвищується продуктивність. Ще один вагомий аргумент на користь CRM полягає в тому, що система підходить для компаній будь-якого розміру і будь-якої галузі - банків, агентств нерухомості, великих виробничих підприємств, транспортних компаній, дистриб'юторів, телекомунікаційних компаній, від державних установ та багатьох інших.

## Класифiкацiя CRM

Популярний критерій класифікації CRM - цільове використання, за яким системи поділяються на:

Стратегічні - фокус на створення і підтримку клієнтоорієнтованої бізнескультури. Мета стратегічної CRM системи - концентрація і отримання знань про клієнтів і використання цих знань для поліпшення і індивідуалізації взаємодії зі споживачами. Таким чином з ними встановлюються тривалі відносини. Це важливо, адже втримати старого клієнта легше і одночасно важливіше, ніж залучити нового;

Оперативні - головна мета таких систем інтегрувати і автоматизувати продажу, маркетинг і підтримку клієнтів. Ці функції реалізуються через дошки, які дають огляд на всю діяльність компанії, і через окремі сторінки під кожного клієнта компанії. Остання містить інформацію про клієнта, історію продажів, дзвінків, важливі дати клієнта і т.п. Це «витримка» відносин між споживачем і компанією. Оперативна CRM складається з 3 головних компонентів: блоки автоматизації продажів (включає етапи від введення контактної інформації до перетворення потенційного клієнта в реального), маркетингу (наприклад, щотижнева e-mail розсилка про акції) і обслуговування (наприклад, інтеграція з IP-телефонією, поштою та ін.);

Аналітичні - роль аналітичних CRM систем полягає в аналізі даних про користувача, зібраних з різних джерел, і презентації цих даних, щоб бізнескерівники брали більш зважені рішення. Наприклад, через аналіз купівельної поведінки окремої бази клієнтів компанія може зрозуміти, що за останній час продажу серед цих клієнтів впали. На основі отриманих даних приймається рішення про запуск маркетингової кампанії, спрямовану на просування продуктів серед цієї клієнтської бази;

Важливою метою систем CRM є об'єднання зовнішніх стейкхолдерів: постачальників, продавців, дистриб'юторів. Також важливим є обмін інформацією про клієнтів між цими організаціями. Наприклад, зворотний зв'язок збирають через дзвінки служби підтримки, потім дані використовуються в

маркетинговому відділі. Є такі системи які об'єднують в собі всі ці класи, наприклад система Salesforce

## Локальна VS Хмарна CRM

Компанії ретельно продумують спосіб розгортання CRM-системи, щоб переконатися, що вона відповідає їх бізнес-цілям. Деякі організації можуть отримати вигоду з локального програмного забезпечення, однак у хмарної CRMсистеми також є свої переваги.

Роблячи вибір на користь локальної CRM, компанії необхідно заздалегідь придбати підписку на її використання. З огляду на той факт, що програмне забезпечення розташоване на серверах самої компанії, локальна CRM стане хорошим вибором для організацій з суворою політикою безпеки.

При виборі локальної CRM процес розгортання вимагає більше часу і ІТресурсів. Завданням покупця також є забезпечення постійного обслуговування локальної системи, постачальник не несе відповідальності за бездоганну роботу серверів замовника. У той же час, постачальник і раніше надає технічну підтримку, яка дозволяє вирішувати критичні проблеми.

З іншого боку, програмне забезпечення як послуга (SaaS) або хмарна CRM зберігає дані на серверах сертифікованого хмарного провайдера. У цьому випадку користувачі мають повний доступ до бази даних, де б вони не знаходилися. Постачальник несе відповідальність за безперебійну роботу системи і забезпечує всі необхідні оновлення та підтримку.

Важливим є те, що хмарна CRM має високу масштабованість. Це означає, що організація може легко розширювати не тільки функціональні можливості системи, але і її продуктивність у міру зростання вимог бізнесу.

Єдиною вимогою до доступності хмарної системи є надійне підключення до інтернету.

Актуальність використання CRM–систем зумовлюють їх ключові можливості (рис. 1.1).

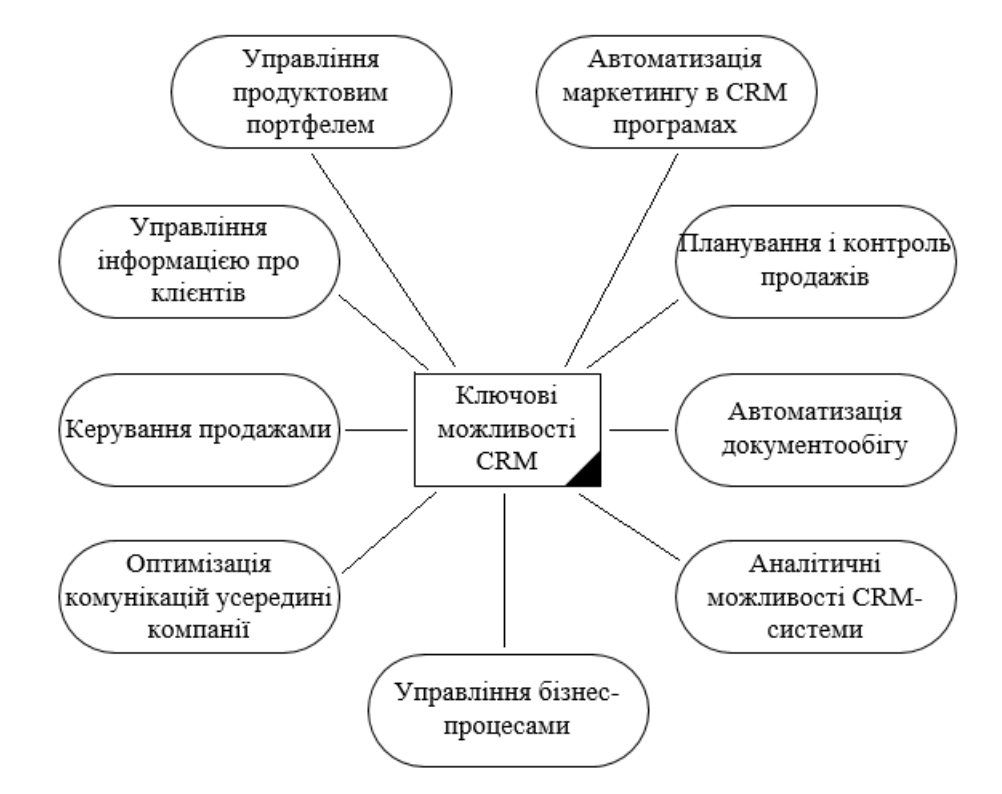

Рис. 1.1. Ключові можливості CRM-систем

- Управління бізнес-процесами передбачає поєднання управління взаємовідносинами з клієнтами та BPM-технології, завдяки чому компанія досягає прискорення роботи всіх підрозділів. При цьому аналітиками використовується візуальний редактор, який дозволяє побудувати алгоритмічні процеси будь-якої складності, а менеджери можуть вказувати виконавців і учасників задач по процесу, фіксувати витрачений час, керівники отримають можливість аналізувати ефективність процесів.
- Управління робочим часом передбачає ефективне управління і облік робочого часу, дозволяє співробітникам організації не тільки протоколювати використання поточного робочого часу, а й планувати завантаження на майбутні періоди. Генерація 80% завдань автоматично по бізнес-процесу дозволяє звільнити співробітників від рутинних операцій, найбільш раціонально розподіляючи робочий час.
- Оптимізація комунікацій усередині компанії дозволяє організувати ефективну взаємодію та обмін інформацією всередині компанії, перешкоджаючи виникненню «інформаційних провалів» і втрати важливої інформації. Передбачає синхронізацiю дій персоналу, контроль виконання функціональних ролей команди в угодах, за допомогою процесів організацiя автоматичного розподілу завдань між співробітниками.
- Аналітичні можливості CRM-системи дозволяє компанії отримати статистичну інформацію, провести складний аналіз даних, що необхідно для прийняття стратегічно важливих бізнес-рішень. Крім того, функціональність систем включає інструменти для відстеження KPI (ключових показників діяльності), аналіз яких дозволить керівництву оцінювати ефективність роботи кожного співробітника.
- Управління інформацією про клієнтів дозволяє утримувати і розвивати існуючих клієнтів, виявляючи найбільш цінних, а також залучати нових клієнтів.
- Планування і контроль продажів дозволяє оцінювати обсяг і ймовірність угод, управляти бізнес-процесами продажів, стежити за станом угоди і аналізувати дії конкурентів.
- Керування продажами зберігає повну історію спілкування з клієнтами, що допомагає департаменту продажів аналізувати поведінку клієнтів, формувати відповідні їм пропозиції, завойовувати лояльність. Також дозволяює формувати матрицю крос-продажів і продуктово-сегментну матрицю, групувати клієнтів за різними параметрами і виявляти їх потенційні інтереси.
- Автоматизація маркетингу в CRM програмах дозволяє оптимально організувати управління маркетингом компанії: проводити маркетингові заходи, управляти ресурсами і бюджетами на маркетинг, координувати маркетингові дії. Серед базових функцій системи для автоматизації маркетингу - управління прямими маркетинговими акціями (електронна розсилка, пряма розсилка), організація досліджень, опитувань клієнтів.

Автоматизація допомагає вдосконалити роботу департаменту маркетингу і підвищити конверсію лидов в покупців.

- Управління продуктовим портфелем дозволяє структурувати номенклатуру і управляти повним каталогом товарів і послуг компанії.Забезпечує ведення обліку спеціальних цін і знижок, аналіз даних і взаємозв'язків для пропозиції клієнтам оптимального пакету послуг і визначення популярних продуктів.
- Автоматизація документообігу передбачає всі необхідні інструменти для управління як зовнішнім, так і внутрішнім документообігом компанії. надають засоби автоматичного формування документів по шаблонах, підготовки друкованих форм документів, підтримки версійності документів, швидкого пошуку документів в системі, створення електронного сховища документів і багато іншого.

Сьогодні існує багато CRM систем, які відрізняються своїм функціоналом, цільовими клієнтами і можливостями інтеграції з іншими системами. Розглянемо найпопулярніші CRM і їх ключові можливості.

Bitrix24 – хмарний сервіс для спільної роботи, що об'єднує класичні інструменти управління проєктами з корпоративною соціальною мережею, дозволяє ефективно координувати діяльність організації в цілому та кожного співробітника окремо (рис. 1.2).

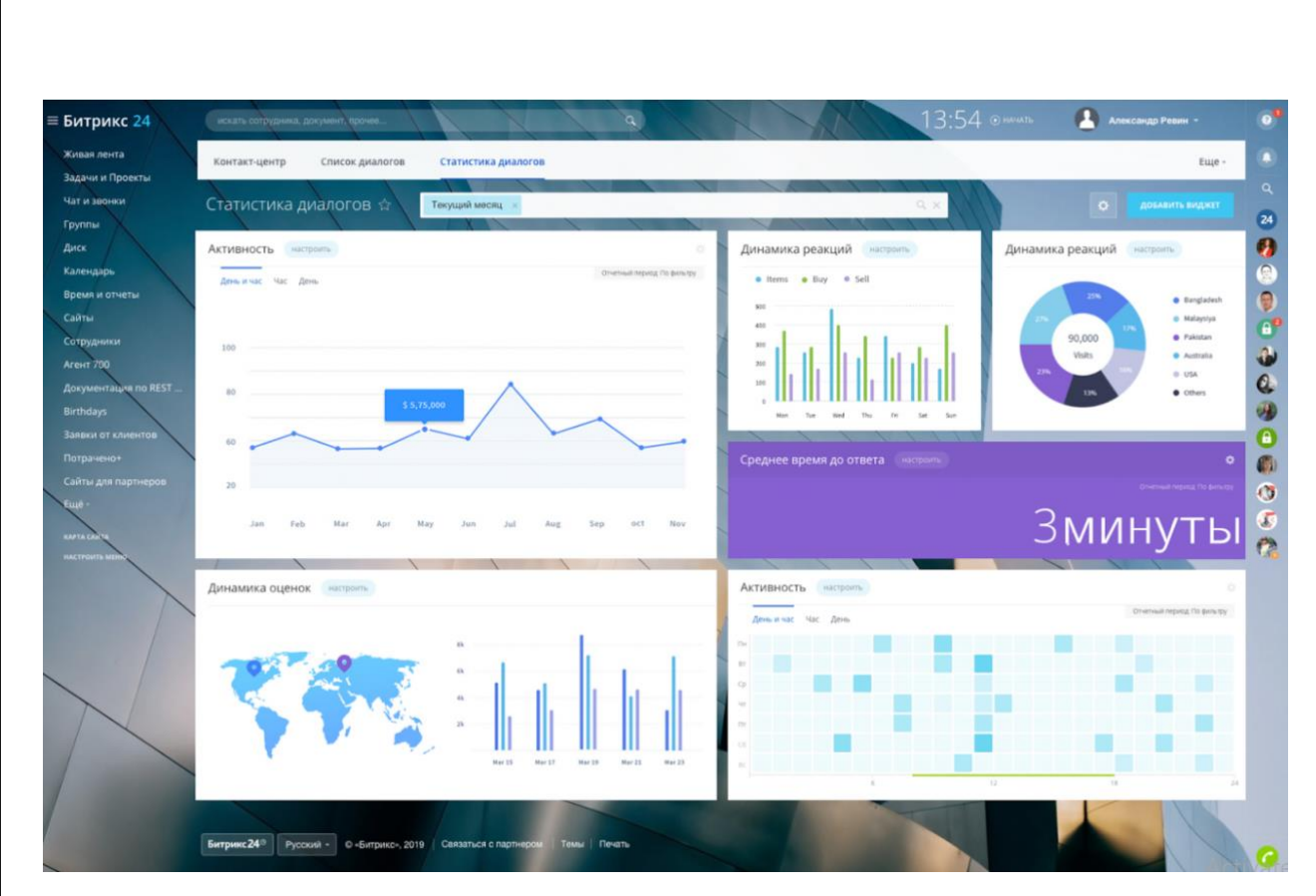

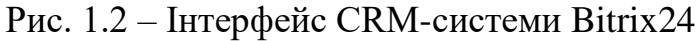

CRM Bitrix24 надає такі можливості:

- управління лідамі і угодами;

- налаштування своїх стадій і воронки продажів;

- Виставлення рахунків;

- Управління проектами та завданнями;

- Налаштування роботів, тригерних листів, смс та реклами прямо з CRM;

- Вбудована IP- телефонія і інтеграція з поштою;

- Підключення Відкритих ліній (настройка вашого Facebook, Instagram,

інших месенджерів до чату в Бітрікс24 crm);

- Налаштування планів продажів і звітів;

- Друк і відправка документів з CRM;

- Обмін даними з 1С;

-Доступні хмарна версія і коробочне рішення;

**Sales Creatio -** сервіс для автоматизації та прискорення повного циклу продажів: від ліда до повторних замовлень. Крім цього, існують конфігурації для управління маркетингом, сервісом і бізнес-процесами. На онлайн-майданчику

Marketplace представлені готові доповнення та галузеві рішення, коннектори і шаблони для розширення можливостей платформи і автоматизації різних бізнесзадач (рис. 1.3)

|             |                   | Контакты<br>這<br>$\mathbf{nl}$                       | Что я могу для вас сделать?        | Creatio<br>X.                         |   |
|-------------|-------------------|------------------------------------------------------|------------------------------------|---------------------------------------|---|
| Продажи     |                   | ДЕЙСТВИЯ -<br>ДОБАВИТЬ КОНТАКТ                       |                                    | вид -                                 |   |
| oOO         | Итоги             | $\sqrt{}$ Фильтр + $\sqrt{ }$ Тег<br>×<br>$\Box$ VIP |                                    |                                       |   |
| ゐ           | Лента             | Supervisor<br>Контрагент<br>Наша компания            |                                    |                                       | ◟ |
| 霾           | Лиды              | Авдоров Сергей Валентинович                          | Должность<br>Директор              | Рабочий телефон<br>+7 495 780 80 82   |   |
| Bi          | Контрагенты       | Контрагент<br>Аксиома                                |                                    | Мобильный телефон<br>+7 495 726 46 29 |   |
|             |                   | E.<br>Валевский Андрей Георгиевич                    | Должность<br>Руководитель отдела   | Рабочий телефон<br>+7 495 780 80 93   |   |
| &           | Контакты          | Контрагент<br>Вектор                                 | Email<br>valevskiy@vector.ru       | Мобильный телефон<br>+7 495 515 87 90 |   |
| $\boxtimes$ | <b>Активности</b> | Варенская Ольга<br>Константиновна                    | Должность<br>Специалист            | Рабочий телефон<br>+7 495 580 47 47   |   |
| A           | Продажи           | Контрагент<br>Атриус                                 | Email<br>PerminovaAliceS@yandex.ru | Мобильный телефон<br>+7 495 555 45 89 |   |

Рис. 1.3 - Екран контактів організації в Sales Creatio

Можливостями системи є:

- управління лідамі, замовленнями і рахунками;
- Корпоративна соціальна мережа;
- Внутрішня телефонія;
- Сегментація контактної бази;
- Пошук профілю контакту в соцмережах;
- Каталогізація товарів;

**Microsoft Dynamics 365 –** CRM / ERP система зі звичним MS інтерфейсом. Повна інтеграція з платформою і додатками MS. Містить інструменти для управління продажами, маркетингом, сервісом і бізнес-процесами. Можлива робота з системою прямо з Outlook (рис. 1.4).

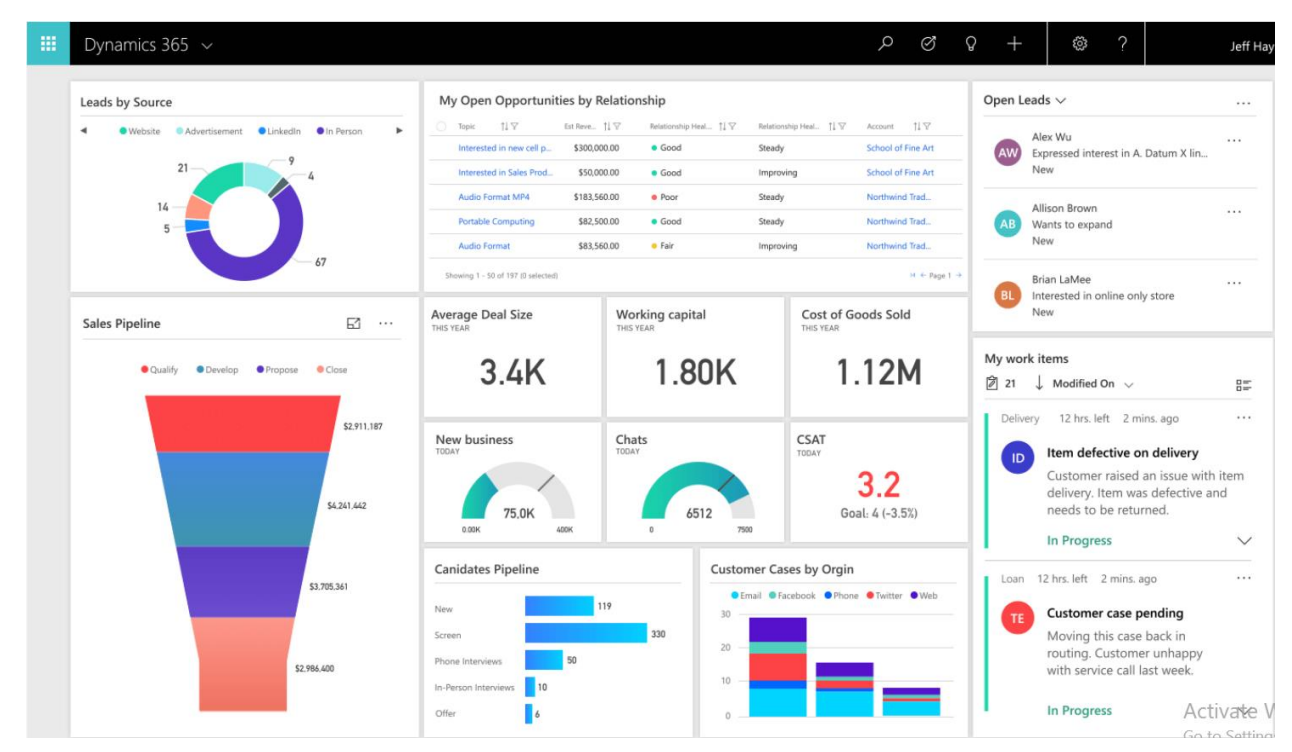

Рис. 1.4 - Екран лiдiв організації в Microsoft Dynamics 365 Можливостями системи є:

- Працювати тільки у вигляді хмари - версія online. До цього була доступна версія на особистому сервері - on-premise, старі клієнти продовжують і далі їй користуватися;

- Доступна для роботи через браузер, плагін Outlook, мобільні додатки, і через спеціальний додаток Unified Interface;

- Управління маркетинговими кампаніями, і управління інцидентами;

- Безшовна інтеграція з іншими продуктами Microsoft;

- Можливість швидкої масштабованості;
- Багатомовність.

**Siebel -** система управління взаємовідносинами з клієнтами, що дозволяє побудувати комплексну корпоративну інформаційну систему, що автоматизує як операції фронт-офісу: управління продажами, сервісом, маркетингом і взаємини з партнерами, - так і бек-офісні завдання: аналітика, управління замовленнями і

персоналом, розрахунок компенсацій співробітникам і т.п. Система також дозволяє провести інтеграцію з будь-якими ІТ-системами клієнта. (рис. 1.5).

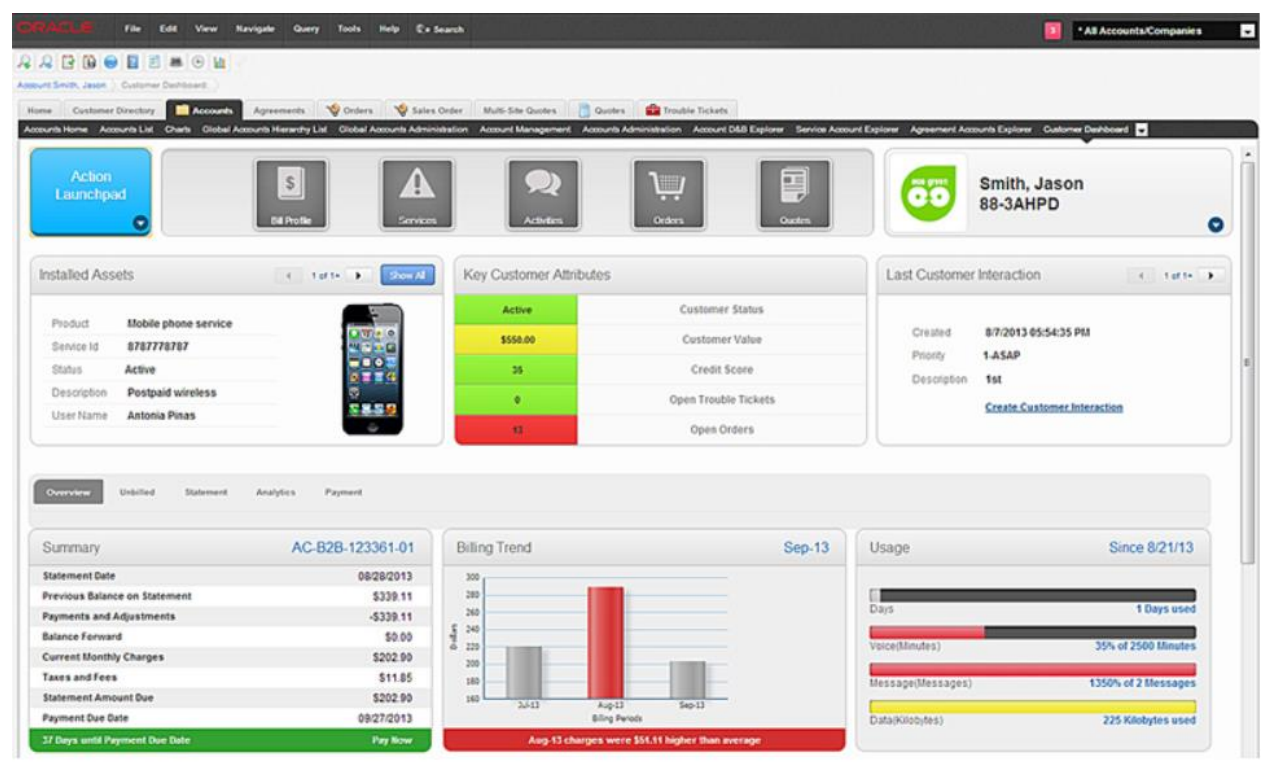

Рис. 1.5 - Екран акаунтів організації в Siebel

Можливостями системи є:

- Вибiр iз близько 20 готових рішень, створених під конкретні галузі;

- Модульна архітектура. Дана особливість CRM-системи дозволяє вибрати необхідний на кожному етапі роботи набір продуктів і розширювати або звужувати цей набір при необхідності;

- Продукт характеризується підвищеним рівнем шифрування;

Отже, всі проаналізовані системи мають різних цільових клієнтів, таких як великий чи малий бізнес, і різну цінову політику і не можуть бути оцінені з технічної точки зору у відриві від них. Проте, я хотів би знайти максимально універсальну систему, яка була б затребуваною на ринку CRM систем і змоделювати роботу підприємства за допомогою її стандартних інструментів. Таким чином я хочу перевірити наскільки швидко і ефективно можна

автоматизувати бізнес процеси і чи є сенс розраховувати на стандартний функціонал при розробці рішень для своєї організації або його додавання в продукт є маркетинговим ходом.

## **1.2. Можливості та функціонал CRM-системи Salesforce**

<span id="page-18-0"></span>Salesforce - платформа для управління бізнесом, де в центрі уваги знаходиться CRM. Масштабна система з широким доступом до інтегрованим продуктам і гнучким налаштуванням, що дає можливість створити версію, яка підходить для конкретного користувача.

Salesforce - # 1 CRM, займає 20% ринку в галузі CRM систем. Згідно зі статистикою, більше 150 000 компаній використовують Salesforce по всьому світу. Його користувачі приходять з різних галузей, таких як роздрібна торгівля, фінанси, технології і виробництво. Деякі відомі компанії, які використовують Salesforce, це Adidas, Schneider Electric, T-Mobile і Toyota (рис. 1.6).

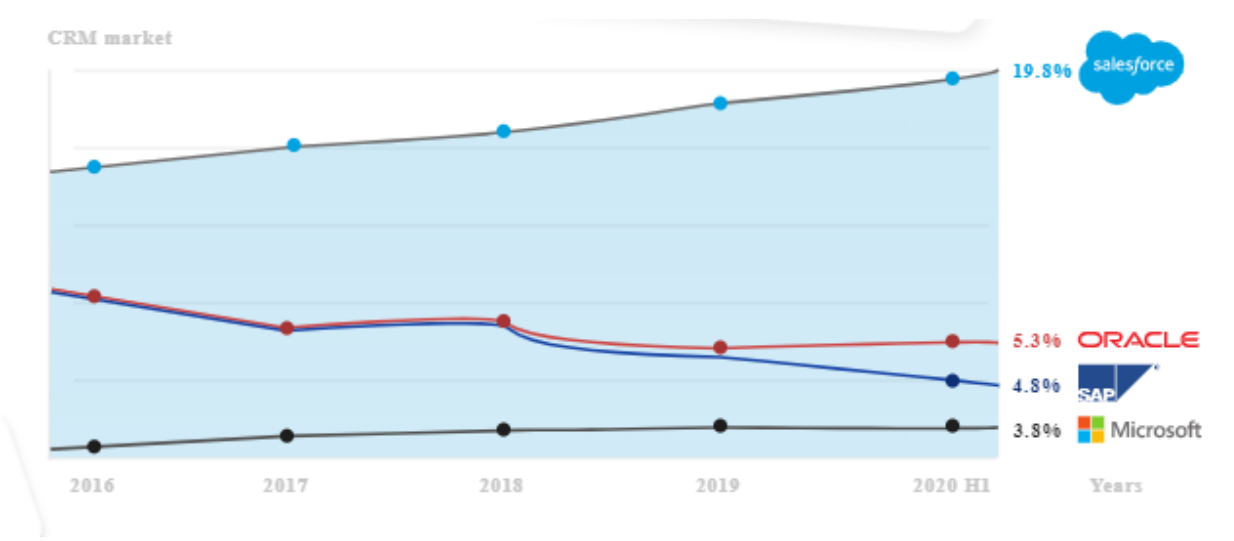

*Рис. 1.6. – статистика використання CRM* Salesforce

Це не просто чергова CRM система, а комплексна платформа автоматизації бізнесу. Для здійснення цієї автоматизації Salesforce представляє комплекс корисного ПО для вирішення будь-якої бізнес завдання:

Sales Cloud - Платформа для управління продажами, дає можливiсть керувати бізнесом онлайн з будь-якого пристрою в будь-якому місці, взаємодіяти

з клієнтами ефективніше, відстежувати етапи угод, аналізувати воронку продажів, фіксувати завдання, проводити активності, отримувати повідомлення, робити онлайн звіти і дашборди (рис. 1.7).

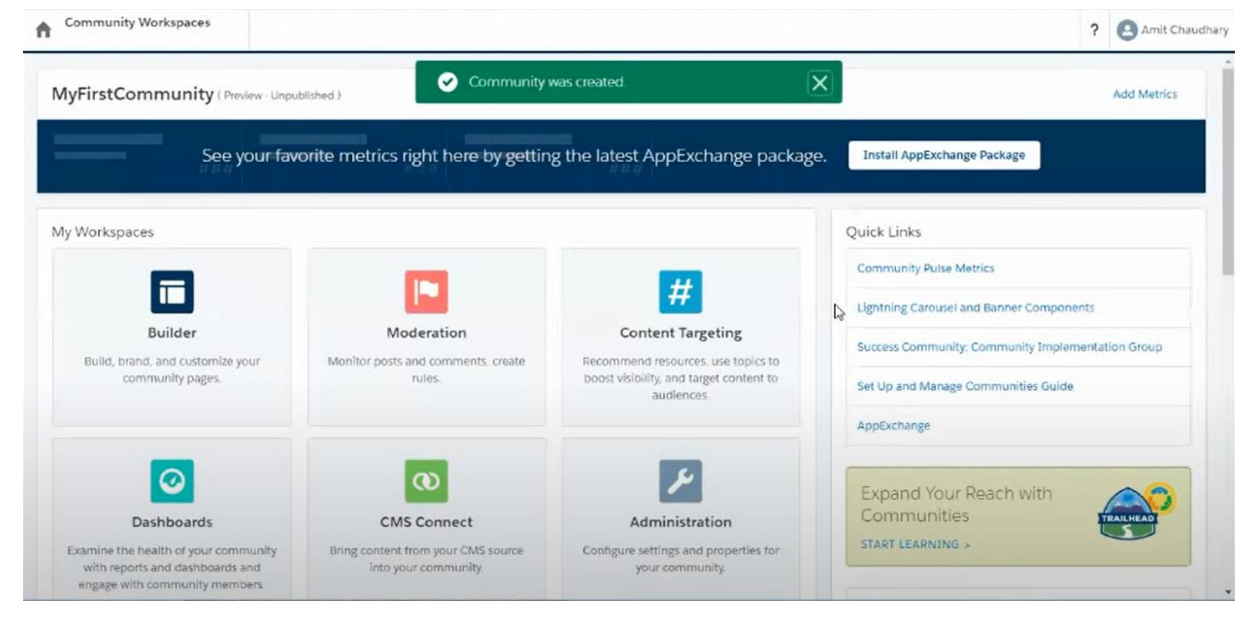

Рис. 1.7. Сервіс Sales Cloud

 Community Cloud - платформа для взаємодії, з наданням доступу до потрібної інформації. Дозволяє створювати кабінети і портали для клієнтів, партнерів і співробітників. Забезпечує їх необхідною інформацій для створення звернень в службу підтримки, створення замовлень, вирішення питань. Отримує інформацію від них відразу в платформу Salesforce. (рис. 1.8).

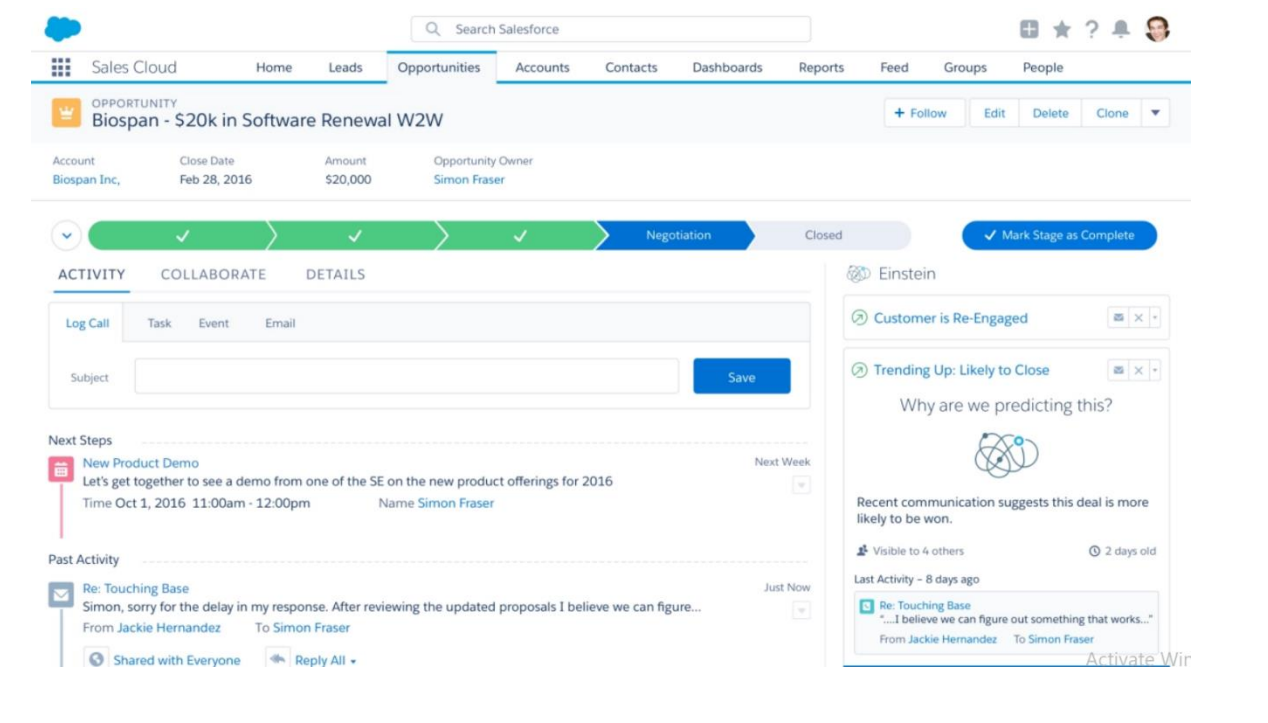

# Рис. 1.8. Компонента Community Cloud

 Service Cloud - платформа для сервісного обслуговування клієнтів. Надає клієнтам максимум каналів комунікацій з вами, зручні інструменти для аналізу ефективності сервісних процесів. (рис. 1.9).

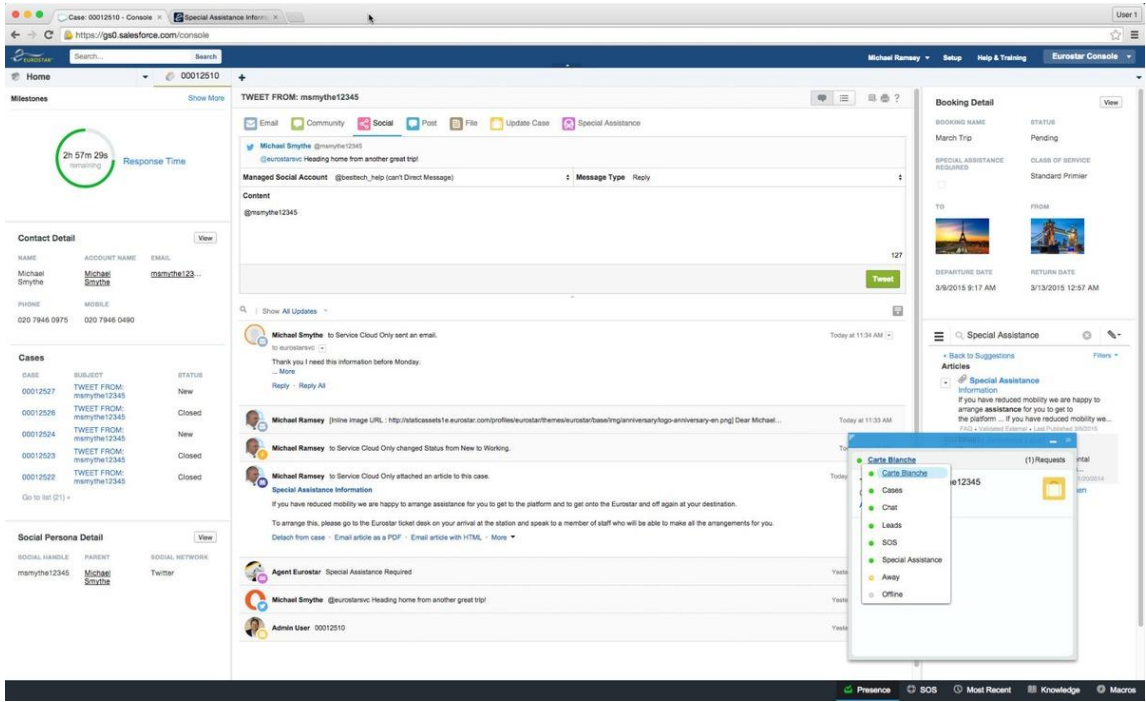

Рис. 1.9. Платформа Service Cloud

 Field Service Lightning - інструмент для управління польовими послугами та виїзним обслуговуванням. Дає можливiстьМаксимально ефективно планувати виїзди сервісних фахівців до клієнтів, з огляду на час у дорозі, трафік, мета звернення. Забезпечує виїзних фахівців всією необхідною інформацією в мобільному телефоні від адреси клієнта до відомостей про потрібні запчастинах, моделях продуктів і попередніх зверненнях клієнта(рис. 1.10).

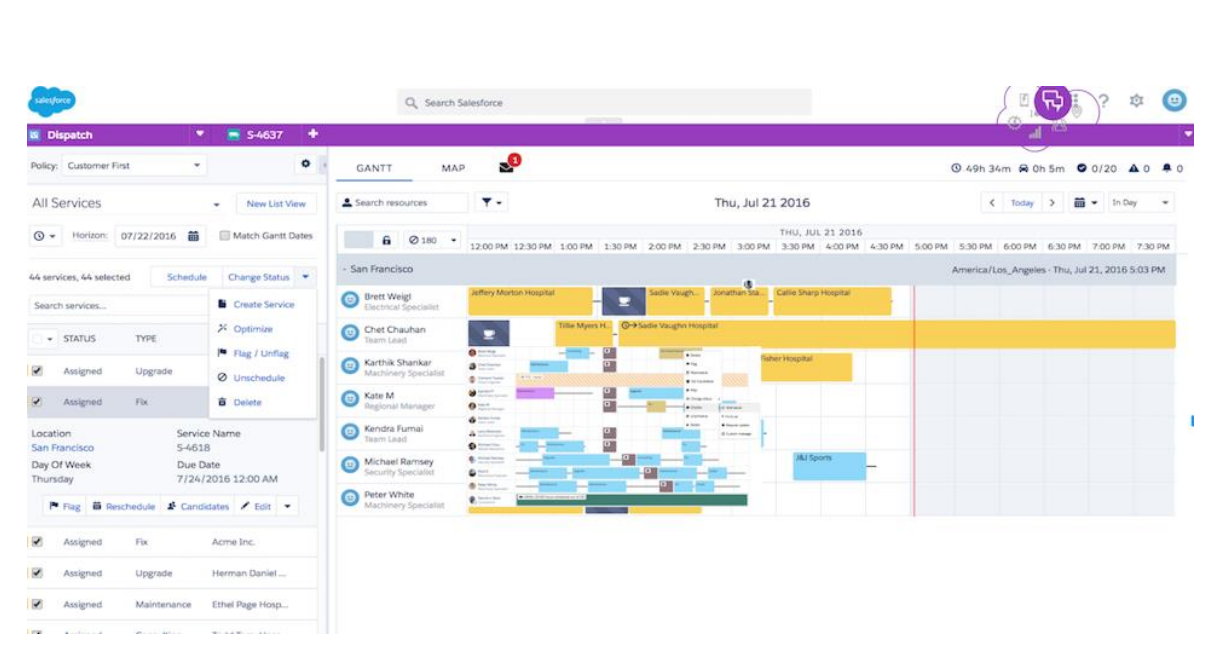

Рис. 1.10 – Приклад роботи інструменту Field Service Lightning

 Marketing Cloud - платформа для автоматизації маркетингу. Оцінює ефективність різних каналів залучення клієнтів. Отримує детальну інформацію про потенційних клієнтів. Аналізує і сегментує вашу цільову аудиторію. Дослiджує згадку вашого бренду в соціальних мережах (рис. 1.11).

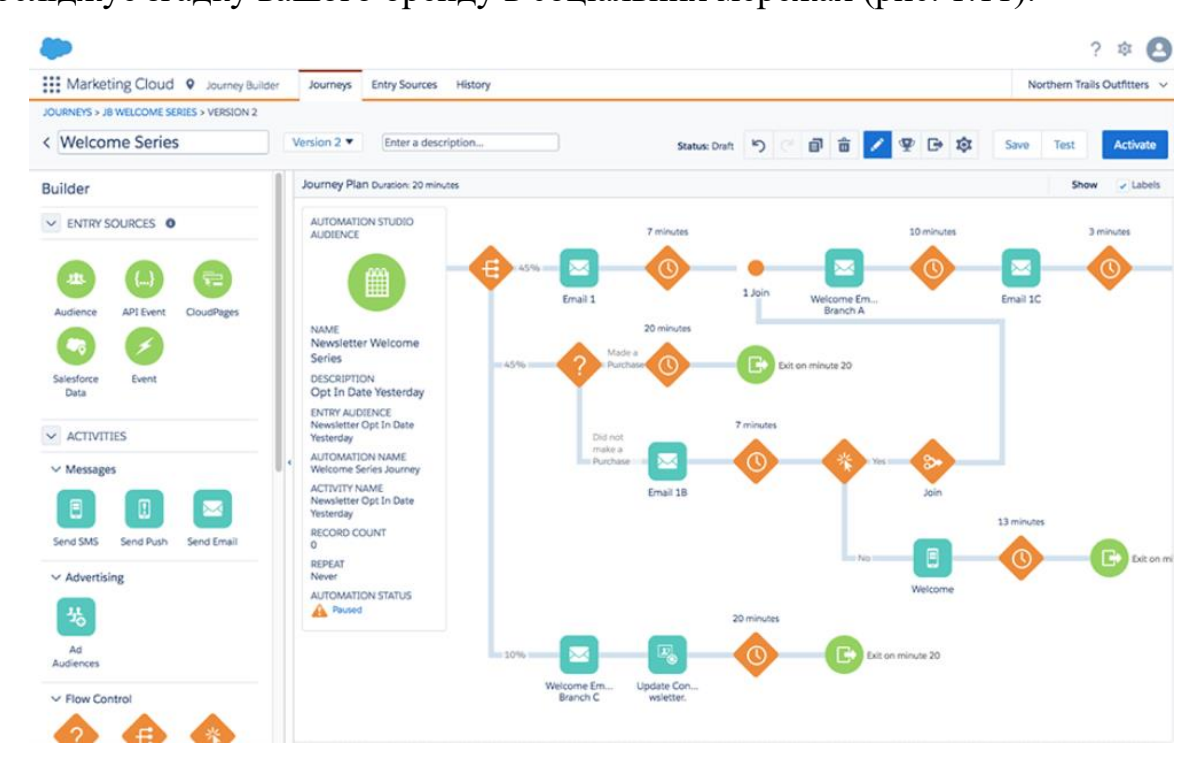

Рис. 1.11 – Платформа Marketing Cloud

 Commerce Cloud - Платформа для хмарної комерції. Дає можливість покупцям здійснювати покупки з сайту, соціальних мереж, мобільного телефону. Отримує повну інформацію про всі дії покупців, замовленнях, корзинах, товар на складі. Використовує всі сучасні можливості штучного інтелекту для персоналізованих продажів.(рис. 1.12)

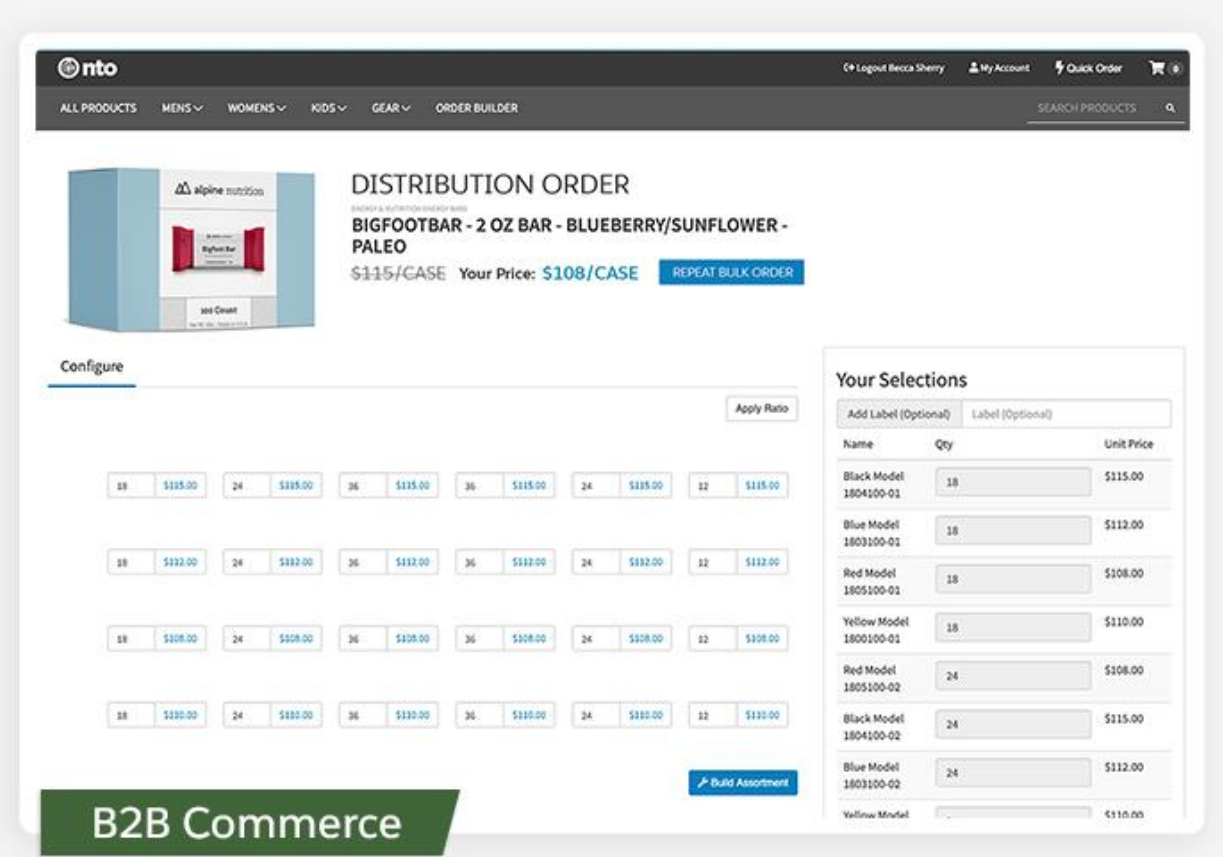

Рис. 1.12 – Користувацький сайт з пiдключенним Commerce Cloud Особливостями сервісу Salesforce є :

- акумулює інформацію про клієнтів;
- робота на будь-якому пристрої (iOS, Android), є мобільний додаток з легким доступом;
- надання доступу до численних надбудовам (за допомогою AppExchange), інтегрується з кол-центром;
- зрозумілий і зручний інтерфейс Salesforce Sales Cloud об'єднує весь широкий функціонал (продажу, обслуговування, маркетингове просування, взаємозв'язок з клієнтурою, аналітичні дані та ін.);
- генерування лідів, відстеження джерел.

Технічні можливості системи **S**alesforce:

- кобраузінг;
- робота з платежами;
- складання списків завдань і розкладів;
- прийом і передача повідомлень;
- розсилки по електронній пошті;
- сховище;
- керована партнерсько-клієнтська база з функцією спільної роботи необмеженого числа осіб;
- пошук, система фільтрів;
- внутрішній чат;
- розподіл клієнтів;
- функція «зворотного дзвінка»;
- інтегрування з соціальними мережами і поштою;
- Маштабування
- Лідогенераціі

Мінуси - відсутність безкоштовних тарифів і русифікованої версії програми.

Враховуючи можливості та види платформ, які надає CRM-система Salesforce, у дипломному проєкті вирішено використати саме для розробки комп'ютерної системи організації роботи підприємства.

Для реалізації поставленої мети, необхідно виконати наступні завдання:

- дослідити структуру CRM-системи Salesforce;
- ознайомитися з алгоритмами налаштування CRM-системи Salesforce;

- описати структуру комп'ютерної системи організації роботи ІТпідприємства;

- дослідити технології роботи Salesforce;

- створити комп'ютерну систему організації роботи ІТ-підприємства на основі CRM Salesforce;

- проаналізувати кількісні показники роботи підприємства до та після застосування створеної комп'ютерної системи.

## **Висновок до розділу 1**

Отже, сьогодні актуальність CRM систем не можна недооцінити. Вони впроваджуються в усі процеси управління, планування і обліку з метою систематизації та автоматизації цих процесів.

У першому розділі описано класифікацію та ключові моживості CRM, серед яких управління бізнес-процесами, управління інформацією про клієнтів, планування і контроль продажів та iншi. Здійснено порівняльну характеристику популярних сьогодні CRM-систем, визначено їх переваги та недоліки, на основі чого для організації роботи підприємства вибрано систему Salesforce як найбільш універсальну.

Зокрема, Salеsforce є одним з лідерів ринку, так як поєднує в собі майже всі можливості різних типів CRM, а також є легко маштабованою і придатною до зміни своїх структур під потреби клієнта системою. Істотним мінусом системи є її ціна. На окрему увагу заслуговують інструменти розробки різних компонентів системи такі як фреймворк Lightning, який дозволяє розробляти front-end складові, і об'єктно-орієнтована сіподобна мова Apex, яка в парі з мовами запитів SOQL, дозволяє взаємодіяти з базами даних без будь-яких додаткових фреймворків або технологій. Salesforce був обраний в якості об'єкта для досліджень так як здається мені дуже перспективною CRM з точки зору збільшення її популярностi в майбутньому. Також одним з факторів вибору саме цієї системи було те, що я проходив курси з розробки додатків для неї.

<span id="page-25-0"></span>**2. Технологія фукнціонаування CRM-системи Salesforce для організації роботи ІТ-підприємства**

## <span id="page-25-1"></span>**2.1. Принципи роботи CRM-системи Salesforce для організації роботи підприємства**

Одним з найважливіших завдань CRM в контексті автоматизації роботи підприємства є отримання і зберігання даних для подальшої обробки. Розглянемо структуру зберігання даних в Salesforce і методи їх додавання.

Почнемо з моделі даних. Модель даних - це спосіб змоделювати зовнішній вигляд таблиць бази даних, зрозумілий людям. У Salesforce прийнято думати про таблиці бази даних як про об'єкти, про стовпцi, як про поля і про рядки, як про записи. Таким чином, замість електронної таблиці або таблиці облікового запису у нас є об'єкт Account з полями і набором ідентично структурованих записів.

Об'єкти - це контейнери для інформації, але вони також надають особливу функціональність. Наприклад, коли створюється об'єкт, платформа автоматично створює макет сторінки для призначеного для користувача інтерфейсу.

Salesforce підтримує кілька різних типів об'єктів. Існують стандартні об'єкти, користувацькi об'єкти, зовнішні об'єкти, події платформи і BigObjects. Найбільш поширеними типами об'єктів є стандартні і користувацькі.

Стандартні об'єкти - це об'єкти, включені в Salesforce.

Чотири найважливіші об'єкти в Sales Cloud, які допомагають користувачам продажів відстежувати інформацію, необхідну їм для підтримання ділових відносин та укладання угод: потенційні клієнти, облікові записи, контакти та можливості (Account, Contact, Lead і Opportunity).

При налаштовуваннi полiв для об'єктів, визначається інформація, яка збиратиметься кожного разу, коли торговий представник реєструє новий запис, пов'язаний з об'єктом. (Наприклад, коли вони визначають нового потенційного клієнта.)

Потенційні клієнти представляють потенційні можливості продажу або нових клієнтів. Вони можуть надходити з широкого кола джерел - Інтернету, списку учасників конференції, візитних карток.

Перший ведучий запис перетворюється на три нові записи: обліковий запис, контакт та можливість.

Контакти представляють людей, з якими ваша команда підтримує зв'язок. Це імена та обличчя ваших ділових стосунків.

Призначені для користувача об'єкти - це об'єкти, які ви створюєте для зберігання інформації, що відноситься до вашої компанії або галузі.

До кожного стандартного і користувацького об'єкту прикріплені поля. Типи полів наведено у табл. 2.1

Таблиця 2.1

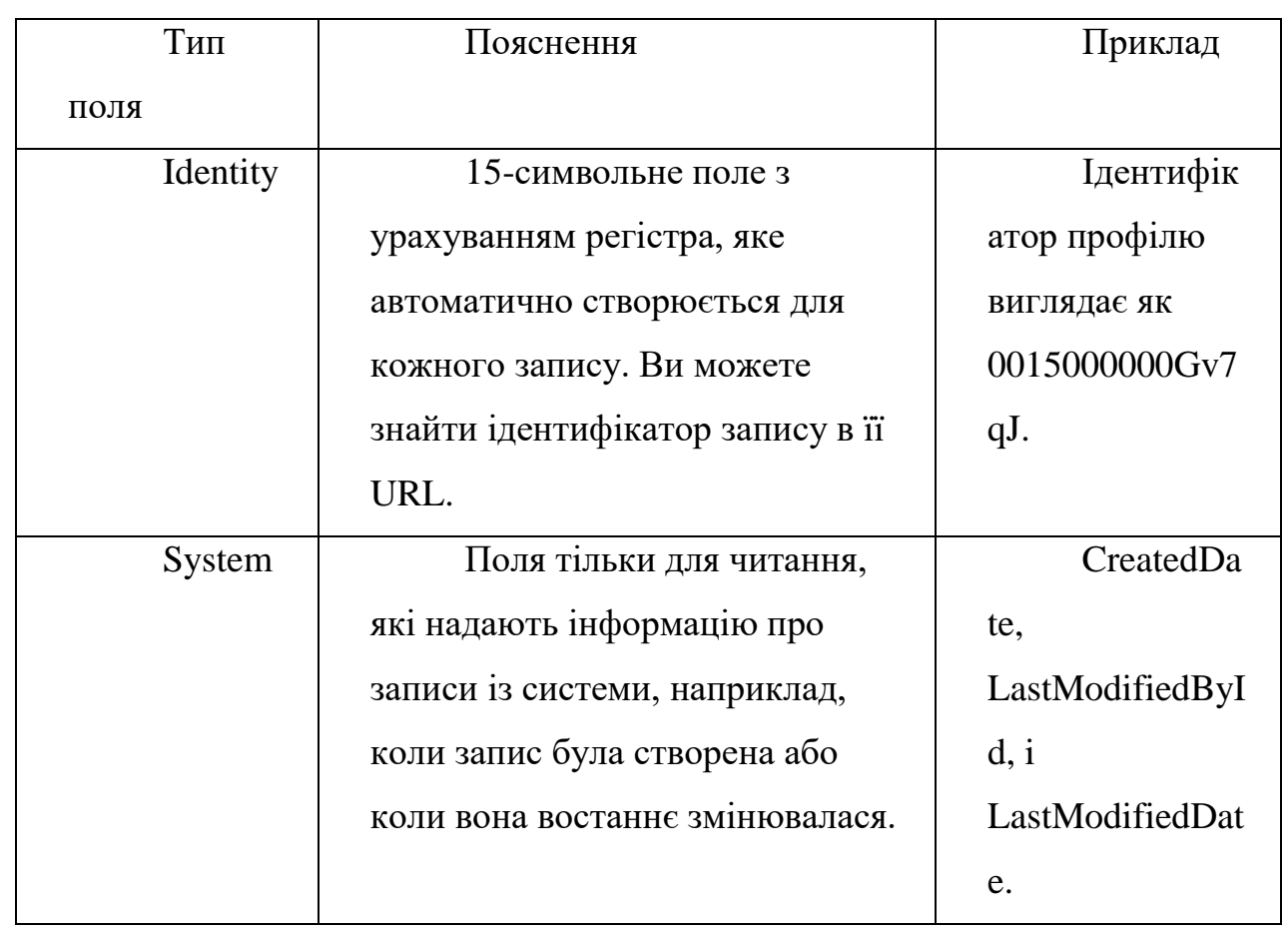

# Продовження таблиці 2.1

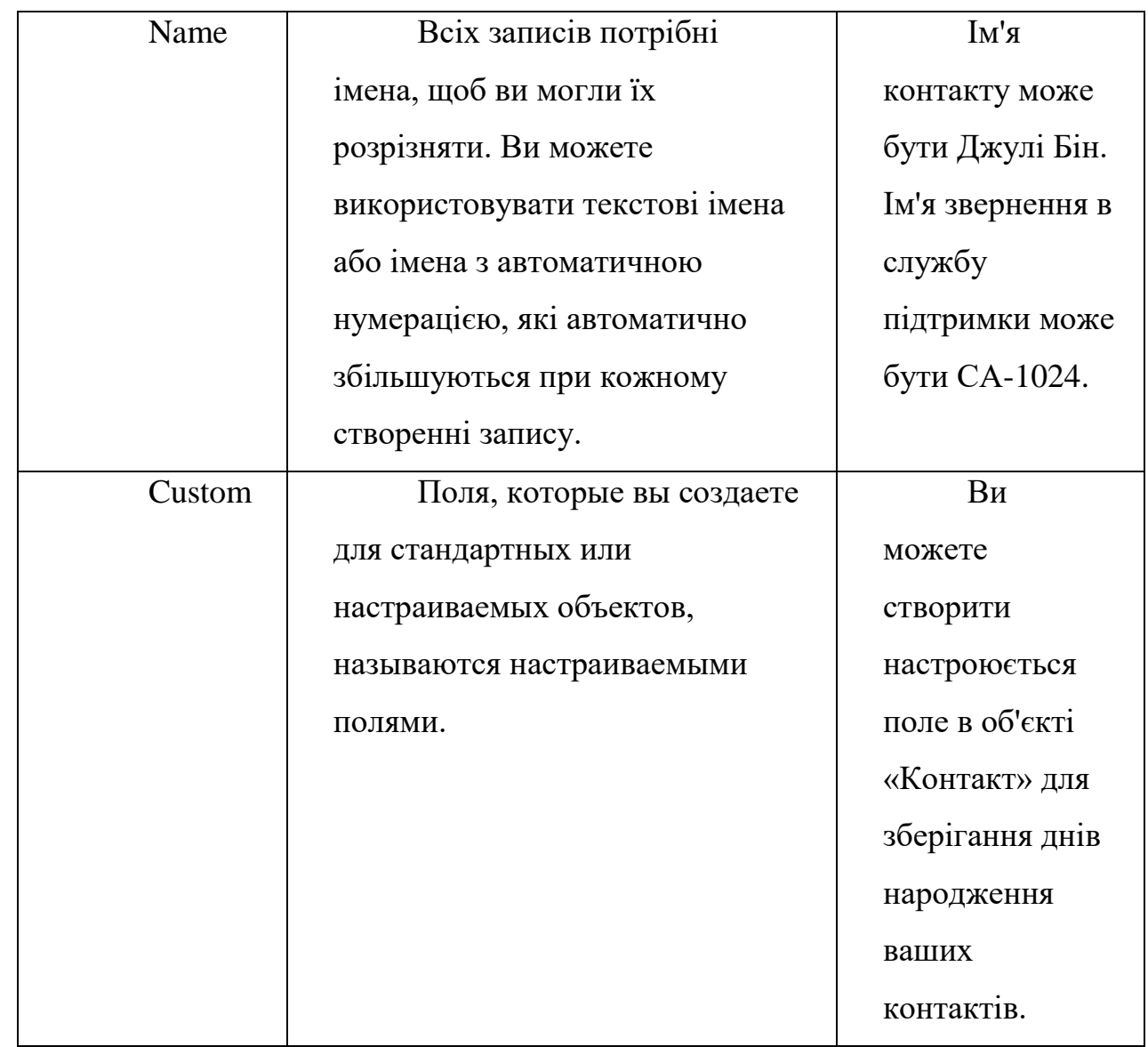

Поля ідентифікації, системи та імені є стандартними для кожного об'єкта в Salesforce. Кожен стандартний об'єкт також має набір попередньо створених стандартних полів. Ви можете налаштовувати стандартні об'єкти, додаючи настроюються поля, і ви можете додавати настроюються поля до своїх налаштованих об'єктів (рис.2.1).

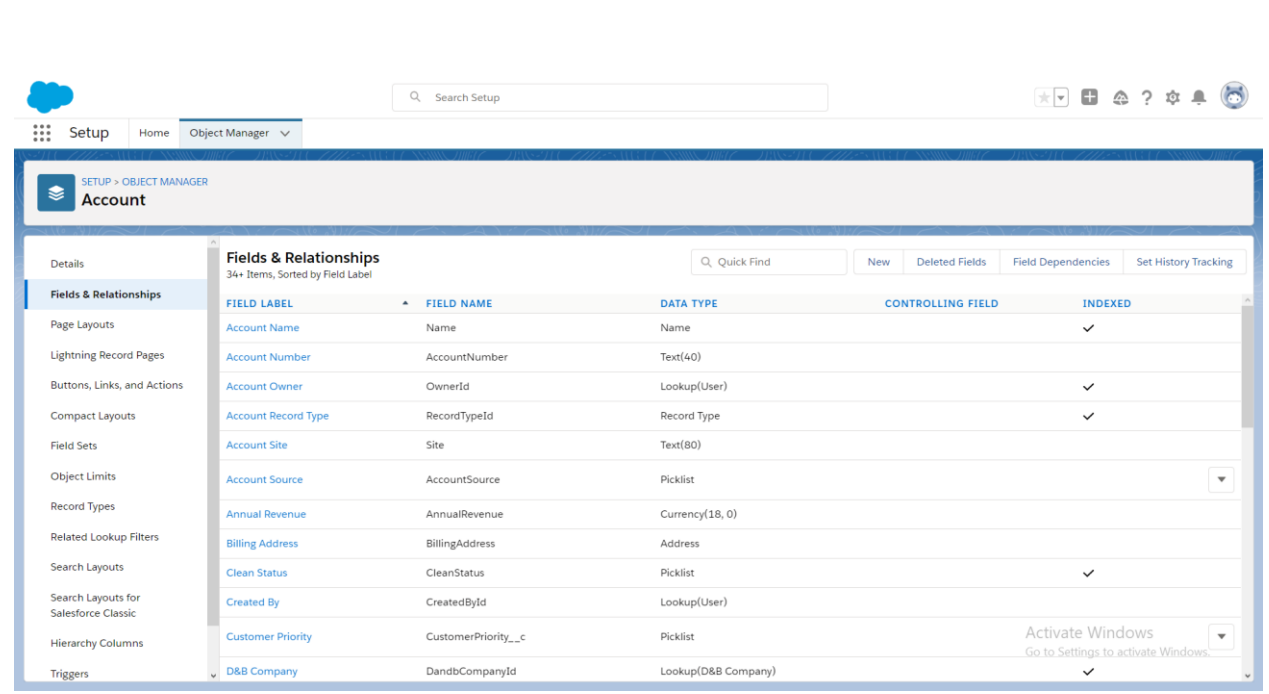

Рис. 2.1. Вікно налаштування об'єкта Account в Salesforce Кожне поле має тип даних. Тип даних вказує, яку інформацію зберігає поле. Salesforce підтримує безліч різних типів даних, але ось деякі з них, з якими ви можете зіткнутися.

Checkbox - для полів, які представляють собою просто «так» або «ні», поле прапорця - це те, що ви хочете.

Date або DateTime - ці типи полів представляють дати або комбінації дати та часу, наприклад дні народження або віхи продажів.

Formula - це спеціальний тип поля містить значення, яке автоматично обчислюється на основі написаної вами формули. Наприклад, можна написати поле формули, яка автоматично розраховує комісію агента з нерухомості при продажу будинку.

Знову ж таки, існує досить багато типів полів, але більшість з них не вимагають пояснень.

Також є деякі функції візуального відображення які закріплені за об'єктом, наприклад макет сторiнки (page layout) та тип записiв (record type). Розглянемо їх докладніше:

Макет сторінки в Salesforce дозволяє нам налаштувати дизайн та організацію деталей та редагувати сторінки записів у Salesforce.

Макети сторінок можна використовувати для керування зовнішнім виглядом полів, пов'язаних списків та користувацьких посилань на деталях стандартного та користувацького об'єктів та редагуванні сторінки. Він також контролює, які стандартні та власні кнопки будуть видимими на сторінках деталей та відповідних списках.

Поля можна встановити як видимі, лише для читання та обов'язкові для розмітки сторінок.

Типи записів дозволяють пропонувати різним бізнес-процесам, значенням списку вибору та макетам сторінок різним користувачам. Ви можете створити типи записів, щоб диференціювати ваші регулярні пропозиції продажу від професійних послуг, пропонуючи різні значення списку вибору для кожного. Або ви можете відобразити різні макети сторінок для випадків підтримки клієнтів порівняно з вашими справами щодо виставлення рахунків.

Зокрема, у NPSP, об'єкт «Рахунок» має два типи записів: «Домашній рахунок» та «Організація». Маючи ці два типи облікових записів як різні типи записів, можна відстежувати різні поля на кожному. Наприклад, на рахунку домогосподарства ви можете побачити кількість членів домогосподарства, згорнутих у цьому обліковому записі, тоді як для запису організації це поле не знадобиться, оскільки особи не вважатимуться частиною домогосподарства.

## <span id="page-29-0"></span>**2.2. Способи налаштування CRM-системи Salesforce**

Salesforce, а зокрема платформа Lightning, надають зручні графічні інструменти для автоматизації процесів створення і зміни записів, а також для реалізації інших можливостей, наприклад, створення розсилки даних.

**Process Builder** – це візуальний інструмент, який дозволяє легко автоматизувати бізнес-процеси та бачити графічне зображення вашого процесу під час побудови.

# **Компоненти процесу:**

Кожен процес складається із тригера, принаймні одного вузла критеріїв та принаймні однієї дії. Ви можете налаштувати негайні дії або запланувати дії, які будуть виконуватися в певний час. Приклад простого процесу наведений на рис. 2.2

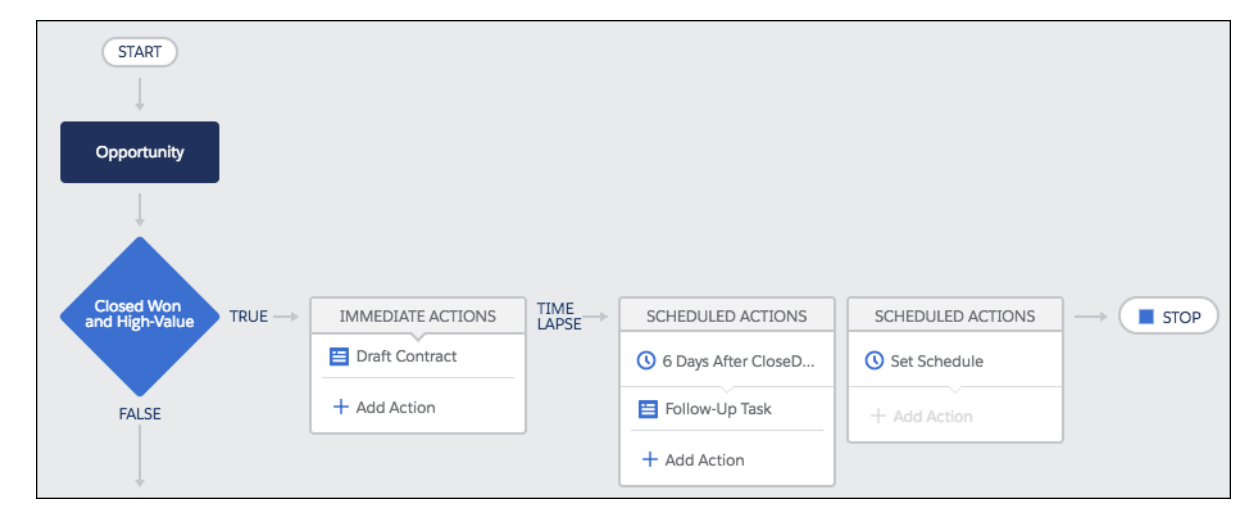

Рис. 2.2 – Приклад візуалізації простого бізнес-процесу за допомогою Process Builder

# Тригер

Тригер визначає, коли процес повинен запускатися. Для процесів зміни записів тригер визначає, на який об'єкт і на які з перелічених змін слід звернути увагу.

- Тільки при створенні запису;
- Будь-коли запис створюється або редагується;
- Критерії

Поки процес отримує один тригер, можна додати безлiч вузлів критеріїв(умов) Кожен вузол критеріїв визначає, чи виконує процес пов'язані дії. Якщо запис не відповідає критеріям, процес пропускає ці дії та переходить до наступного вузла критеріїв у процесі.

У кожному вузлі критеріїв можна:

- Встановити умови фільтра;

- Ввести власну формулу. Як і в правилах перевірки, формула повинна мати значення true або false;

- Вимкнути критерії та завжди виконувати відповідні дії;

Дії

Коли вузол критеріїв має значення true, процес виконує відповідні дії або чекає їх виконання у запланований час.

Кожна негайна дія виконується, як тільки критерій оцінюється як істинний.

Кожна запланована дія виконується у визначений час, наприклад, за 10 днів до дати закриття запису або через 2 дні. У зазначений час Salesforce переконує, що пов'язаний вузол критеріїв все ще має значення true. Якщо так, запланована дія виконується. Ви можете запланувати дії на основі:

- Конкретне поле дати / часу на записі, який розпочав процес. Наприклад, за місяць до закінчення терміну дії договору на обслуговування облікового запису.

- Час, який тривав процес. Наприклад, через 3 дні.

Незалежно від того, коли виконуються дії, ось деякі речі, які можна зробити за допомогою дії процесу.

- Створити записи.

- Оновити запис, який розпочав процес, або будь-який відповідний запис.

- Надішлати цей запис на затвердження.

- Оновіть один або кілька пов'язаних записів.

- Надсилайте електронні листи, використовуючи вказаний шаблон електронної пошти.

- Опублікувати у Chatter(внутрiшнiй месенджер).

Якщо вам потрібно більше, ніж те, що доступно у Process Builder, створіть автозапущений потік або клас Apex, щоб заповнити цю прогалину. Потім викликайте потік або Apex із процесу.

# **Flow Builder**

У Salesforce є кілька термінів, що використовуються як взаємозамінні, коли йде мова про потоки.

- Потік Salesforce - продукт, що охоплює створення, управління та керування потоками та процесами.

- Flow Builder інструмент "point-and-click" для побудови потоків.
- Flow програма, яка автоматизує бізнес-процес, збираючи дані та

роблячи щось у вашій організації Salesforce або зовнішній системі.

Кожен потік складається з трьох будівельних блоків, вони представленi на рис. 2.2

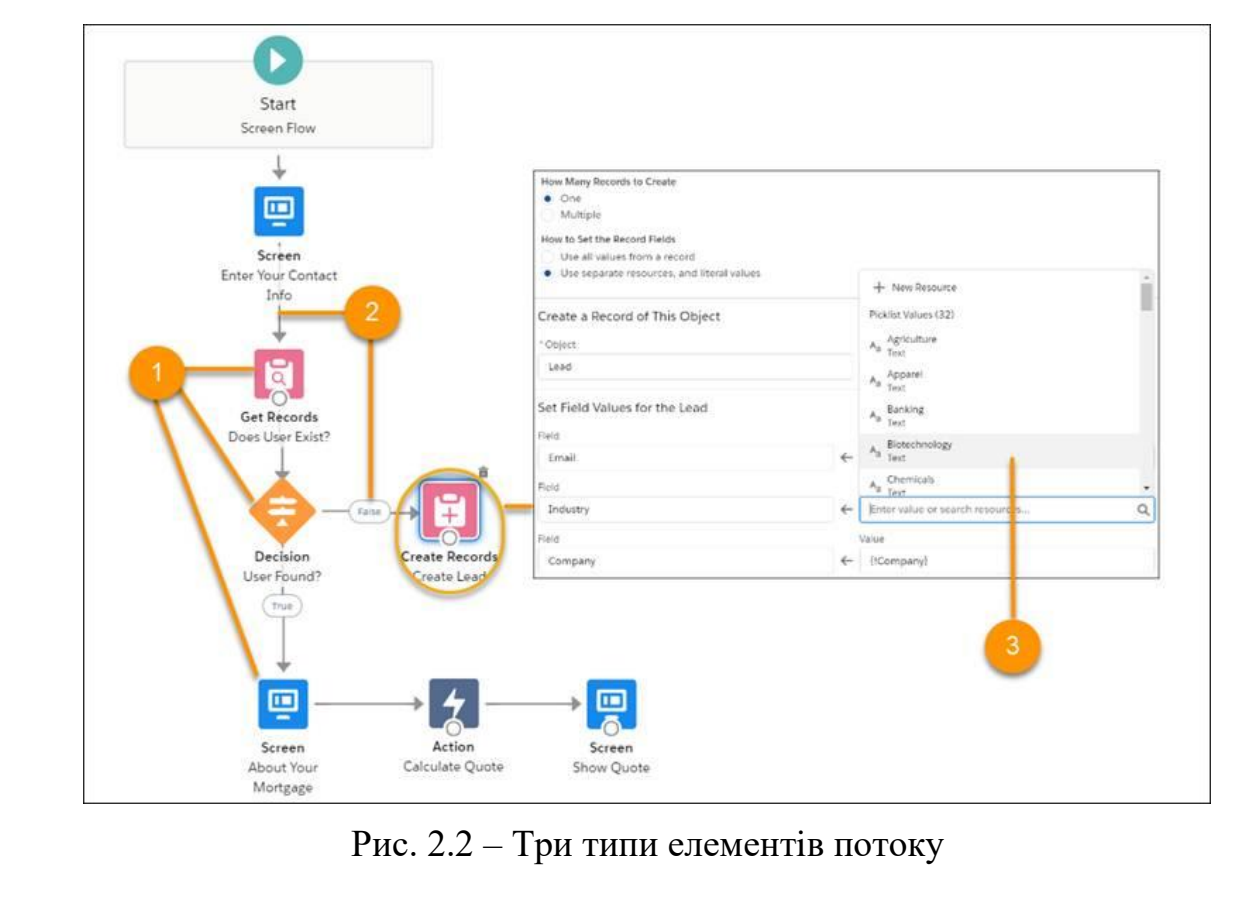

- Елементи (1). Щоб додати елемент на полотно, перетягніть його туди із набору інструментів.

- З'єднувачі (2) визначають шлях, який проходить потік під час виконання. Вони вказують потоку, який елемент виконати наступним.

Ресурси (3) - це контейнери, що представляють задане значення, наприклад значення полів або формули. Ви можете посилатися на ресурси протягом усього потоку.

Елементи потоку входять до чотирьох різних категорій:

- Екран(Screen)

Дозволяє показувати дані своїм користувачам або збирайте інформацію від них. Ви можете додати на свої екрани прості поля, такі як поля введення та перемикачі, приклад яких можна побачити на рис. 2.3, а також нестандартні компоненти Lightning, такі як Завантаження файлів.

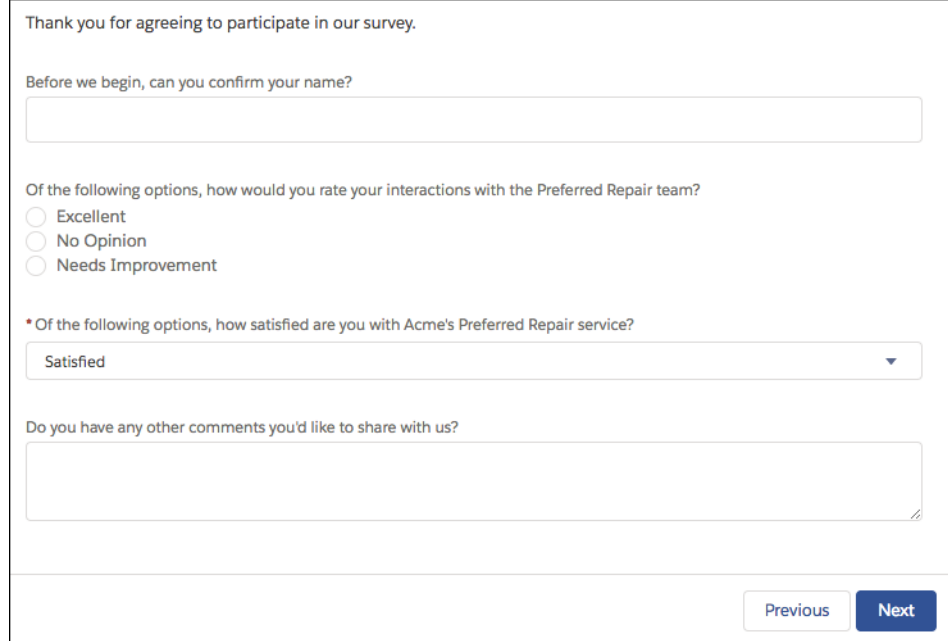

Рис. 2.3 – приклад реалізації компонент Screen

Якщо потрібно більше з ваших екранів потоку, таких як власна навігація або інформація, що відображається у форматі таблиці, потрібно створити або встановити власні компоненти Lightning.

- Логіка(Logic)

Дозволяє Контролювати потiк: створювати гілки, оновлювати дані, циклічно переглядати набори даних або чекати певного часу.

## $\text{Li}(Action)$

Дозволяє Робіть щось у Salesforce, коли у вас є необхідна інформація (можливо, зібрана від користувача через екран). Потоки можуть шукати, створювати, оновлювати та видаляти записи Salesforce. Вони також можуть створювати повідомлення в чаті, подавати записи на затвердження та надсилати електронні листи. Якщо дія нестандартна, є можливiсть виклику коду Apex із потоку.

# - Інтеграція(Integration)

Підключіть свій потік до зовнішньої бази даних, використовуючи основні дії або дії Apex. Основні дії дозволяють робити запити, не проходячи через сервер Salesforce. Flow Builder також має зв'язок для подій платформи. Публікуйте повідомлення про події платформи з елементом Створення записів. Підпишіться на події платформи з елементом Пауза.

Розглянемо Flow Builder в якому будуються потоки на прикладi рис. 2.4:

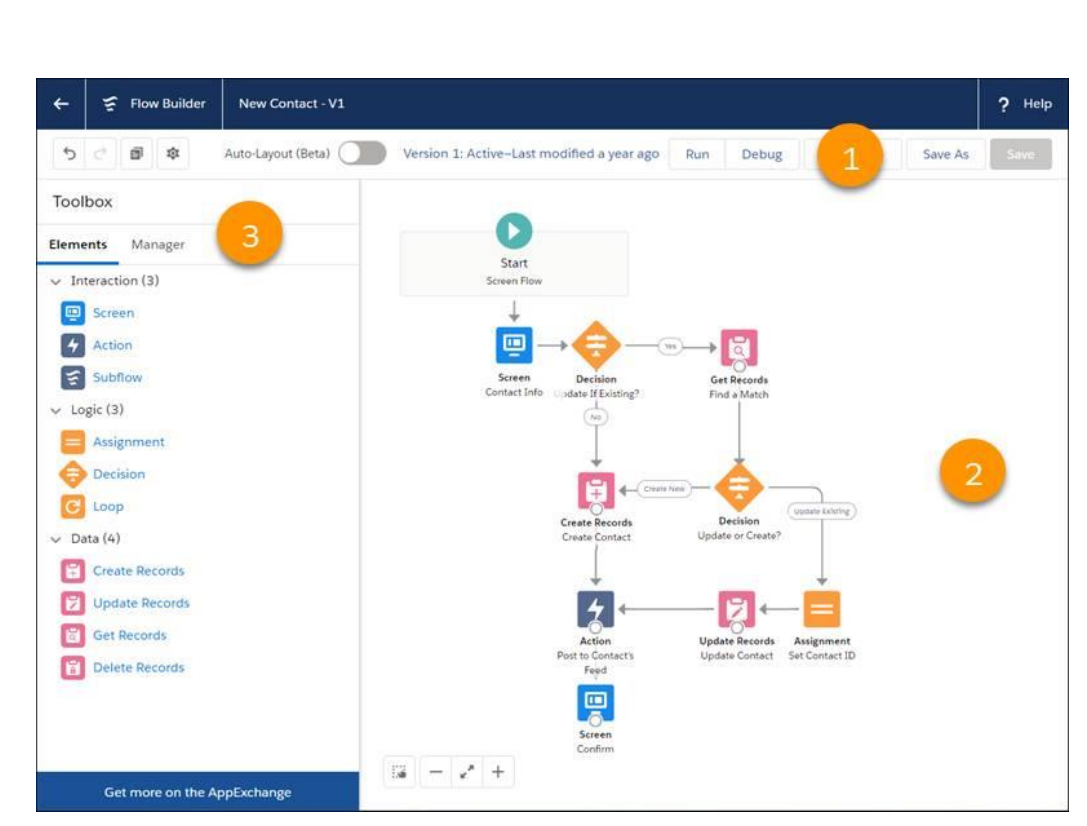

Рис. 2.4 – Побудова потоків у Flow Builder

Панель кнопок (Button Bar) надає інформацію про потік, таку як:

- Активний потік чи ні.

Як давно потік був збережений.

- Чи має потік попередження чи помилки. Щоб переглянути попередження або помилки, клацніть відповідний значок.

 Полотно (Canvas) - це робоча зона, де ви створюєте потік, додаючи елементи. Додаючи елементи на полотно і з'єднуючи їх між собою, ви бачите візуальну схему свого потоку.

 Набір інструментів (Toolbox) містить елементи та ресурси, які ви будете використовувати для побудови свого потоку:

- На вкладці Елементи додайте до свого потоку нові елементи, такі як Екран та Створення записів.

- На вкладці Менеджер створіть ресурси, такі як змінні, етапи та можливості вибору, які використовуватимуться у вашому потоці. Або перегляньте список усіх елементів та ресурсів, які ви додали до потоку.

## Ресурси потоку

У потоках, ресурси - це заповнювачі (placeholders), схожі на поля злиття у шаблоні електронної пошти або формулі. Скажімо, ви починаєте електронний лист із Привіт, {! \$ User.FirstName}. {! \$ User.FirstName} - заповнювач, тому, коли електронне повідомлення надіслано, воно відображає фактичне ім'я користувача. На кожному кроці потоку (елементи, додані до полотна) ви можете посилатися на ресурси потоку, а не вводити значення вручну.

У Flow Builder доступні такі типи потокових ресурсів:

Постійний (Constant) представляє фіксоване значення.

- Набор виборiв (Choise Set), навпаки, генерують вибір для вас,

використовуючи відфільтрований список записів або значення списку вибору у вашій організації.

## **2.3 Алгоритм створення потокiв в Flow Builder**

<span id="page-36-0"></span>Давайте розглянемо принципи роботи потоків в Salesforce на прикладі створених в дипломній роботі потоків QuickOrderCreate і Clone Order.

Схема будови потоку QuickOrderCreate зображена на рис. 2.5, а алгоритм його роботи на рис. 2.6.

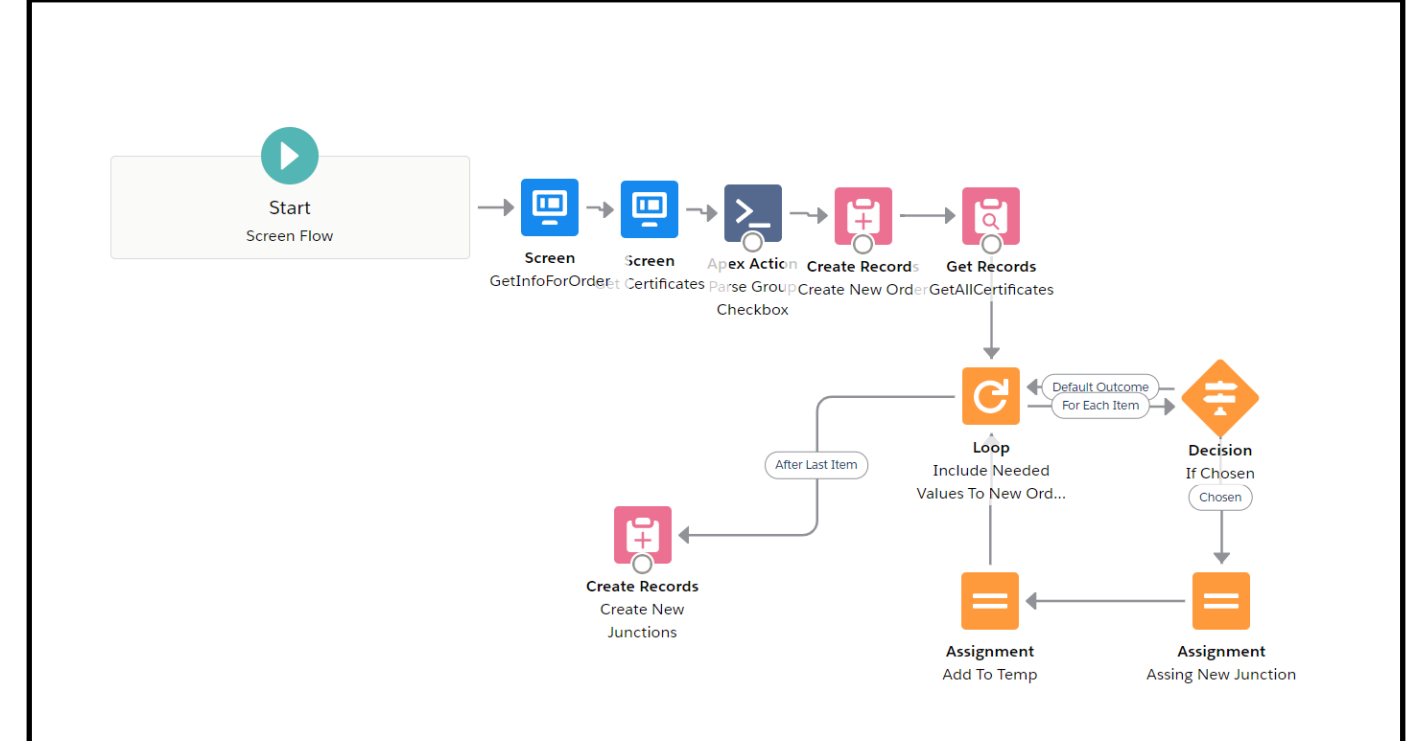

Рис. 2.5 – будова потоку QuickOrderCreate

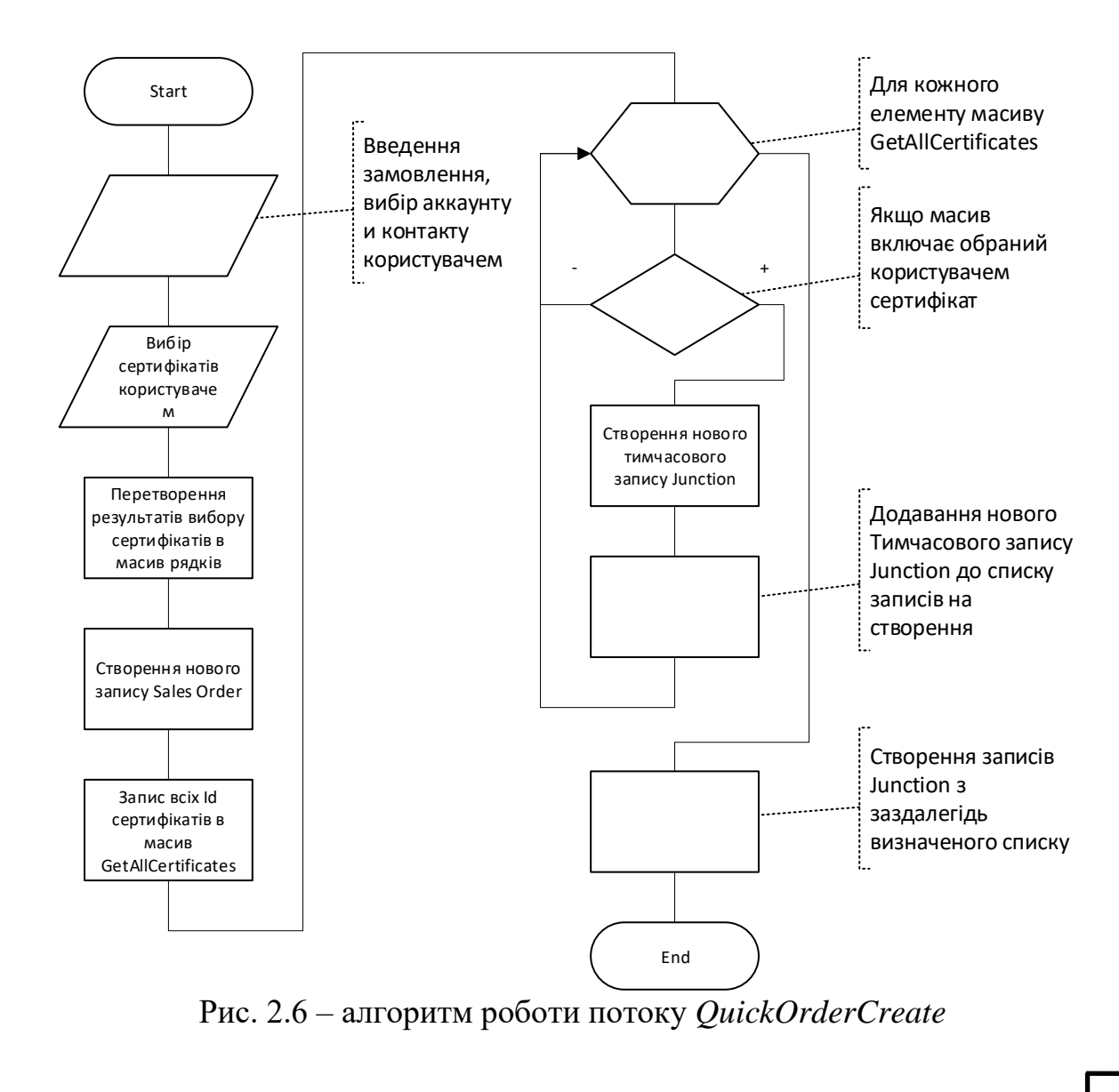

Як видно з алгоритму, потік, на основі данних отриманих від користувача, створює запис Sales Order і стільки записів Junction, скільки сертифікатів було вибрано, таким чином зв'язуючи запис Sales Order із записами Certificate.

Схема будови потоку Clone Order зображена на рис. 2.7, а алгоритм його роботи на рис. 2.8.

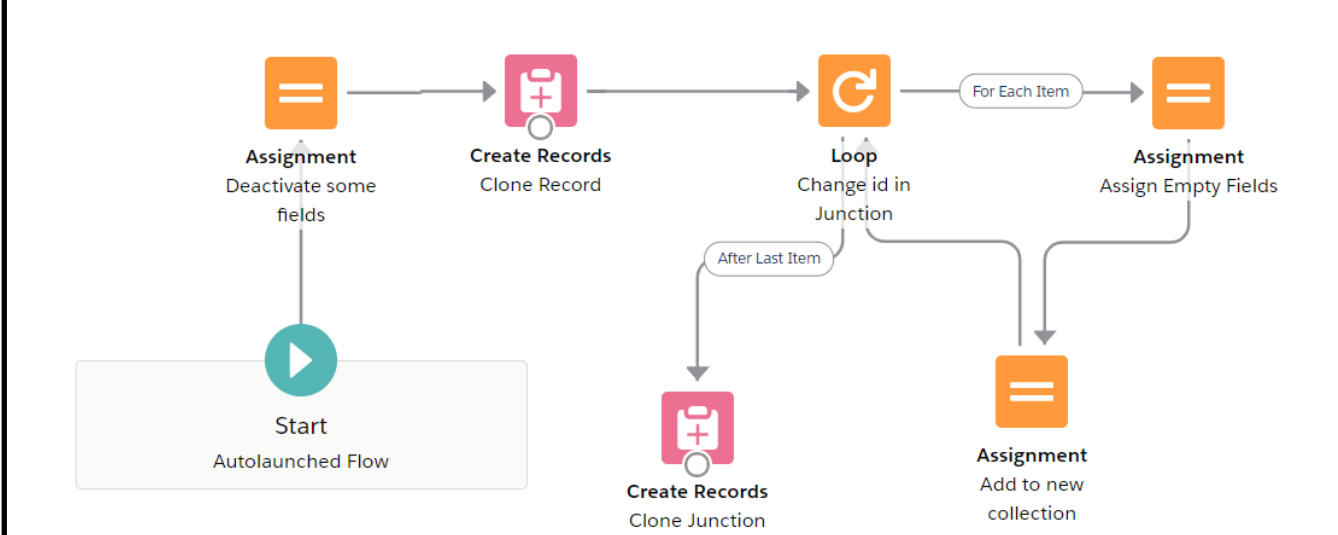

Рис. 2.7 – будова потоку Clone Order

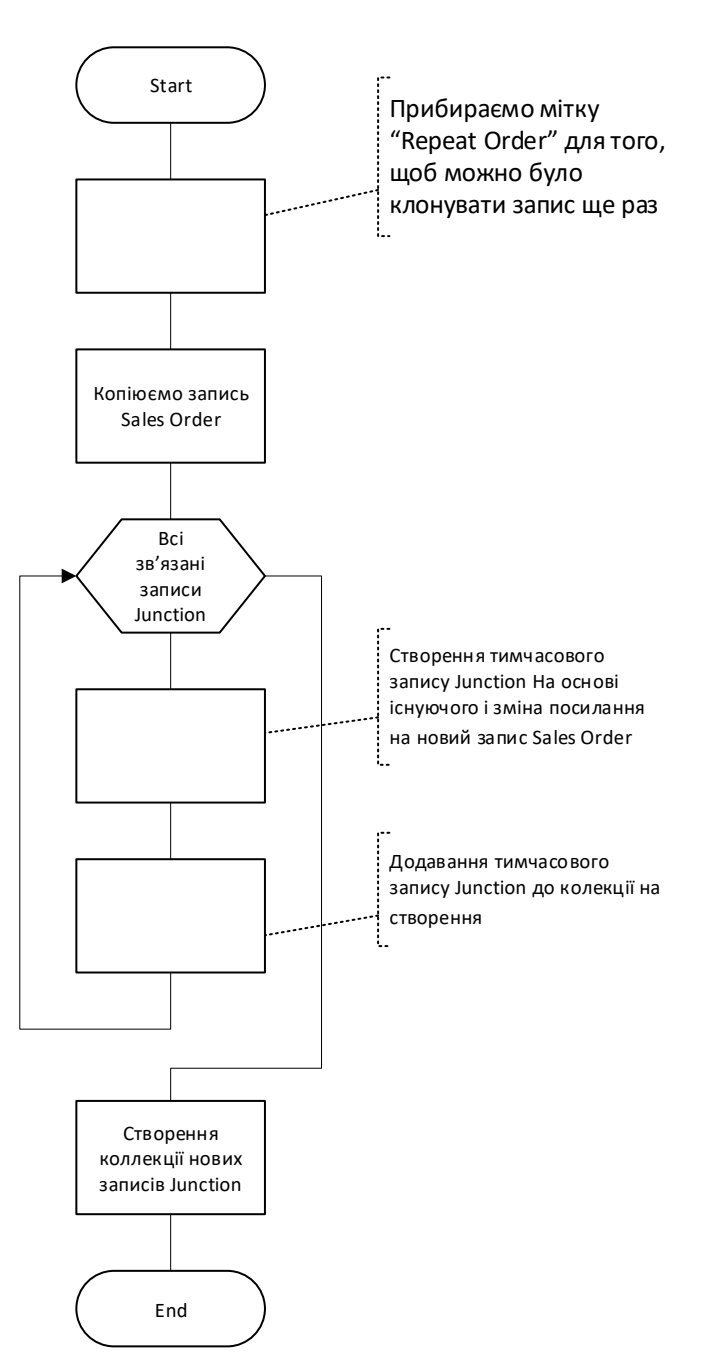

2.8 – алгоритм роботи потоку Clone Order

Отже, потік Clone Order спочатку деактивує поле, яке служить сигналом для початку клонування, потім копіює данні запису Sales Order в новий запис і клонує всі зв'язані з ним записи junction. Таким чином відбуватися клонування зв'язків об'єктів Sales Order і Certificates, так як таблиця Junction є проміжною між ними

## **Висновок до розділу 2**

Отже, після розгляду принципів зберігання даних в системі Salesforce чітко видно, що вони відрізняються від принципів устрою даних в інших реляційних

базах даних. Ця різниця полягає, наприклад, в тому, що у кожного поля крім типу збережених даних є також тип самого поля, який визначає як і хто буде ці поля заповнювати. Такі зміни були внесені для надання користувачам системи можливостей для більш швидкого та зручного створення та обробки записів. Інструментів для реалізації таких можливостей в системі багато, зокрема у другому підрозділі були розглянуті одні з найпопулярніших: один для побудови процесів (Process Builder), а другий для створення потоків (Flow Builder). Використання процесів і потоків дозволяє створювати, змінювати та видаляти записи та будувати призначений для користувача інтерфейс без написання програмного коду. Наведено приклад створення потоку, який реалізує ці можливості.

<span id="page-41-0"></span>**3. Програмна реалізація системи організації роботи підприємства на основі Salesforce**

## **3.1 Структура комп'ютерної системи організації роботи підприємства**

<span id="page-41-1"></span>Комп'ютерна система, розроблена у дипломному проекті, базується на використанні CRM Salesforce для управління продажами, виготовленням та розсилкою різних сертифікатів, а також для оптимізації процесів та обліку продажів.

Salesforce має досить потужні інструменти для індивідуальної розробки. Найзначущими серед них є:

1. Apex - строго типізована об'єктно-орієнтована мова програмування, що дозволяє виконувати оператори управління транзакціями і потоками на сервері платформи Lightning в поєднанні з викликами до інтерфейсу API платформи Lightning. Завдяки синтаксису, що нагадує Java і належним чином збереженими процедурами баз даних, Apex дозволяє додавати бізнес-логіку в основні системні події, включаючи натискання кнопок, поновлення пов'язаних записів і сторінки Visualforce. Код Apex може бути ініційований запитами веб-служби та тригерами об'єктів.

Apex може зберігатися на платформі в двох різних формах.

- Клас - це шаблон або зразок, який використовується для створення об'єктів Apex. Класи складаються з інших класів, заданих користувачем методів, змінних, типів виключень і статичного коду ініціалізації.

- Тригер - це код Apex, який виконується перед деякими подією мови data manipulation language (DML) або після нього (наприклад, перед вставкою записи об'єкта в базу даних або після видалення запису). Тригери зберігаються в системі Salesforce в метаданих.

2. SOQL(Salesforce Object Query Language) - Це мова запитів Salesforce, розроблена для роботи з базою даних SFDC. Він може шукати запис по заданому критерію тільки в одному sObject. Мова використовується для пошуку конкретної інформації в даних Salesforce вашої організації. SOQL схожий на

оператор SELECT у широко використовуваній мові структурованих запитів (SQL), але розроблений спеціально для даних Salesforce. За допомогою SOQL можна створювати прості, але потужні рядки запитів у таких середовищах:

- У параметрі queryString у виклику query ()
- У висловлюваннях Apex
- У контролерах Visualforce та методах отримання
- У CLI Salesforce або розширення Salesforce для коду Visual Studio

Подібно до команди SELECT у мові структурованих запитів (SQL), SOQL дозволяє вказати вихідний об'єкт (наприклад, Обліковий запис), список полів для отримання та умови вибору рядків у вихідному об'єкті.

3. SOSL(Salesforce Object Search Language) - це мова пошуку Salesforce, яка використовується для пошуку тексту в записах. Використовується SOSL для пошуку полів у кількох стандартних та спеціальних записах об'єктів у Salesforce.

Як і SOQL, SOSL дозволяє шукати в записах конкретну інформацію. На відміну від SOQL, який може одночасно запитувати лише один стандартний або користувальницький об'єкт, один запит SOSL може шукати всі об'єкти.

Інша відмінність полягає в тому, що SOSL збігається з полями на основі відповідності слів, тоді як SOQL виконує точну відповідність за замовчуванням (коли не використовує символи підстановки). Наприклад, пошук «Digital» у SOSL повертає записи, значення полів яких «Digital» або «The Digital Company», але SOQL повертає лише записи зі значеннями полів «Digital».

Є можливість шукати в текстових, електронних та телефонних полях декілька об'єктів, включаючи власні об'єкти, до яких ви маєте доступ в одному запиті, у наступних середовищах.

- Дзвінки SOAP або REST
- Висловлювання Apex

- Контролери Visualforce та методи отримання

4. Visualforce - це фреймворк, який дозволяє створювати складні користувацькі інтерфейси, які можуть бути розміщені на платформі Lightning. Структура Visualforce включає мову розмітки на основі тегів, подібну до HTML, та набір «стандартних контролерів» на стороні сервера, які роблять базові операції з базами даних, такі як запити та збереження, дуже простими у виконанні.

У мові розмітки Visualforce кожен тег Visualforce відповідає грубому або дрібному компоненту інтерфейсу користувача, такому як розділ сторінки, пов'язаний список або поле. Поведінкою компонентів Visualforce можна керувати за допомогою тієї самої логіки, яка використовується на стандартних сторінках Salesforce, або розробники можуть асоціювати власну логіку з класом контролера, написаним в Apex.

5. Lightning Framework – фреймворк, який полегшує створення адаптивних програм для будь-якого пристрою.

Lightning включає такі технології:

- Компоненти Lightning прискорюють розробку та продуктивність додатків. Розробляйте власні компоненти, які інші розробники та адміністратори можуть використовувати як багаторазові будівельні блоки для налаштування Lightning Experience та мобільного додатку Salesforce.

- Lightning App Builder надає можливість створювати сторінки Lightning візуально, без коду, використовуючи готові та спеціально складені компоненти Lightning. Також можна зробтити компоненти Lightning доступними у Lightning App Builder, щоб потiм використовувати їх як шаблони.

Використовуючи ці технології можна легко налаштувати та розгорнути нові програми на мобільних пристроях, на яких запущено Salesforce. Насправді мобільний додаток Salesforce та Salesforce Lightning Experience побудовані за допомогою компонентів Lightning.

У своїй роботі я використовував компонент Lightning, оскільки він є найбільш універсальним і надає широкий спектр вбудованих інструментів (Process Builder, Flows i т.д.). Структура комп'ютерної системи організації роботи підприємства зображена на рис. 3.1.

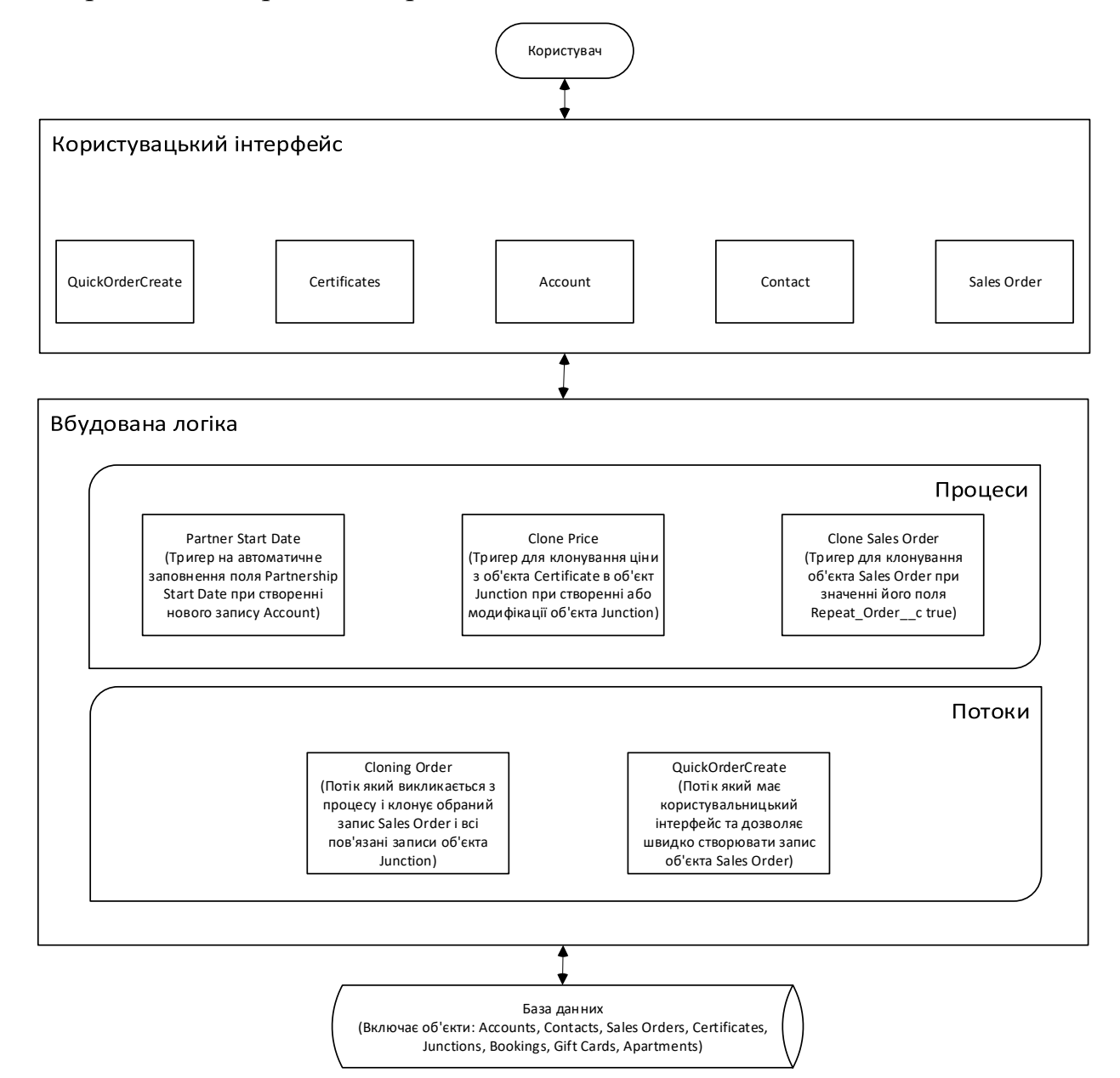

Рис 3.1 – Структура системи організації роботи підприємства

Клієнт може зробити замовлення на сайті або по телефону. Оператор приймає вхідний дзвінок або передзвонює клієнту зробив замовлення на сайті для уточнення деталей і вручну вносить замовлення в Salesforce. При оформленні замовлення, оператор з'ясовує у клієнта спосіб оплати і пункт самовивозу (один з наших офісів або пункт видачі партнера). Партнери - це компанії / магазини, що займаються виключно видачею сертифікатів.

Інтерфейс реалізований за допомогою атрибутів Page Layout властивих кожному об'єкту. Єдиний виняток тут - це вікно QuickOrderCreate. Воно зроблене за допомогою компонента потоку Screen. Також був доданий інтерфейс на головний екран для швидкого створення об'єкта Sales Order, зображений на рис. 3.3.

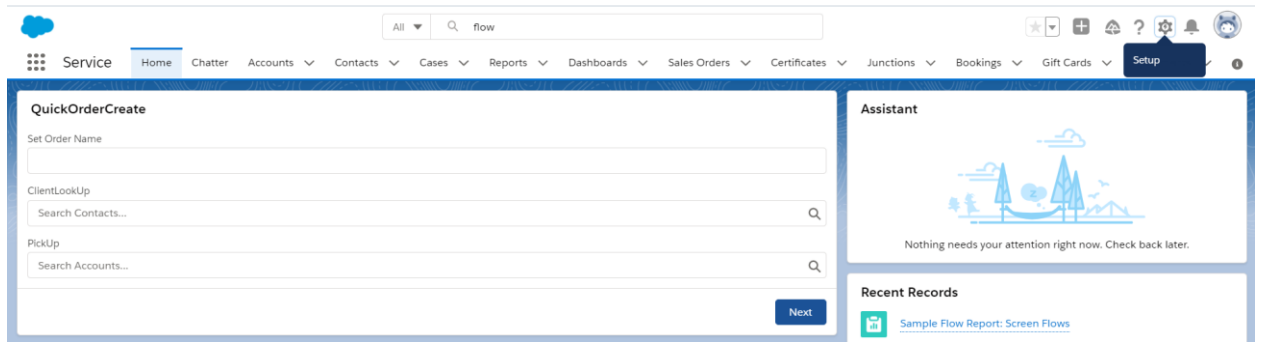

Рис. 3.3 – Користувацький iнтерфейс для швидкого створення Sales Order З рис. 3.1 можна побачити, що в проекті використовується 5 об'єктів два з яких стандартні з доданими для користувача полями, а 3 були створені мною. Також на діаграмі зображені 2 типу зв'язків між полями: LookUp і Master-Detail. Lookup зв'язок може бути як вiдношенням 1: 1, так і 1: m, і по суті пов'язує два об'єкти разом, щоб ви могли "шукати" один об'єкт із пов'язаних елементів на іншому об'єкті. Master-Detail являеться більш жорстким типом зв'язку, у якому один об'єкт є головним, а інший – пiдпорядкованим. Головний об'єкт контролює певну поведінку пiдпорядкованого, наприклад, хто може переглядати його дані. Також при видаленні об'єкта-майстри всі об'єкти-деталі автоматично видаляються.

Побудовані процеси виконують роль тригерів негайної дії, заповнюючи поля створюваного запису або викликаючи потік для більш складних дій

Потоки присутні в двох видах: перший викликається процесом і дозволяє клонувати запис разом з її зв'язками, а другий збирає даних користувача і створює на їх основі запис.

Структура бази даних є одним з найважливіших компонентів системи, оскільки логіка роботи мого додатку зав'язана на маніпуляціях із записами. Вона показана на рис. 3.2

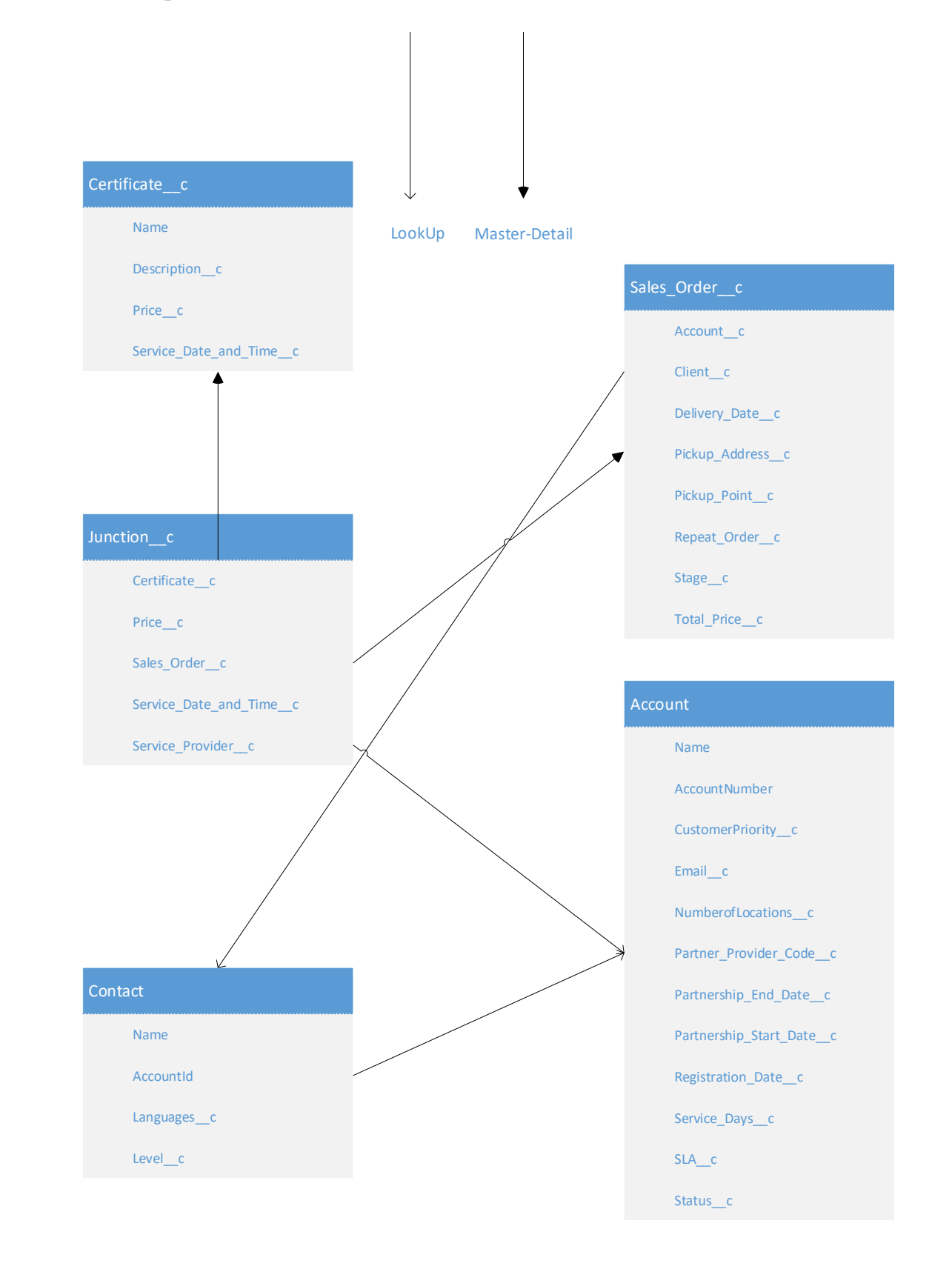

## Рис 3.2 – Структура бази данних

Прискорення роботи підприємства при використанні мого додатку буде відбуватися за рахунок автоматизації процесів заповнення деяких полів об'єктів, а також за рахунок автоматизації процедури клонування запису Sales Order і всіх пов'язаних з ним записівв Junction. Потік для клонування об'єктів Sales Order викликається з тригера Clone Sales Order.

## <span id="page-47-0"></span>**3.2 Результати роботи комп'ютерної системи організації роботи підприємства на основі Salesforce**

Від компанії замовника був отриманий такий опис їх діяльності:

Наша компанія займається продажем сертифікатів на різні послуги, наприклад політ на вертольоті, урок малювання, прогулянка на квадроциклах і т.д. Клієнт може скористатися сертифікатом протягом 1 року з моменту покупки. Для того, щоб користуватися послугою, клієнт зв'язується з нами по телефону для узгодження дати, часу і місця. Послуга надається іншими компаніями провайдерами послуг. Оператор знаходить відповідного провайдера послуг і прив'язує провайдера до замовлення, після чого зв'язується з клієнтом і підтверджує надання послуги.

Також ми б хотіли мати швидкий спосіб створити Sales Order і додати в неї відразу ж кілька сертифікатів. На головній сторінці повинна бути форма Quick Order Create, де можна вибрати клієнта і ввести назву Order. Stage (Status) повинен завжди встановлюватися як New, а Delivery Date має дорівнювати сьогодні + 7 днів. Наступним кроком створення швидкого замовлення повинен бути вибір сертифікатів. Користувач повинен мати можливість вибрати один або більше сертифікатів. Кожен обраний сертифікат повинен бути доданий у щойно створений Order. Також необхідно щоб вартість зберігалася на самому об'єкті Certificate і автоматично копіювалася в поле вартості сертифіката для конкретного Order при додаванні запису junction об'єкта.

Реалізовано вимоги кліента були наступним чином: для створення запису Sales Order. потрібно перейти на головну сторінку організації і в вікні QuickOrderCreate почати вводити інформацію. Вікно введення зображено на рис 3.3. Друге і третє поля, які відповідають за вибір клієнта і вибір продавця відповідно, дозволяють нам вибрати варіанти зі списку доступних.

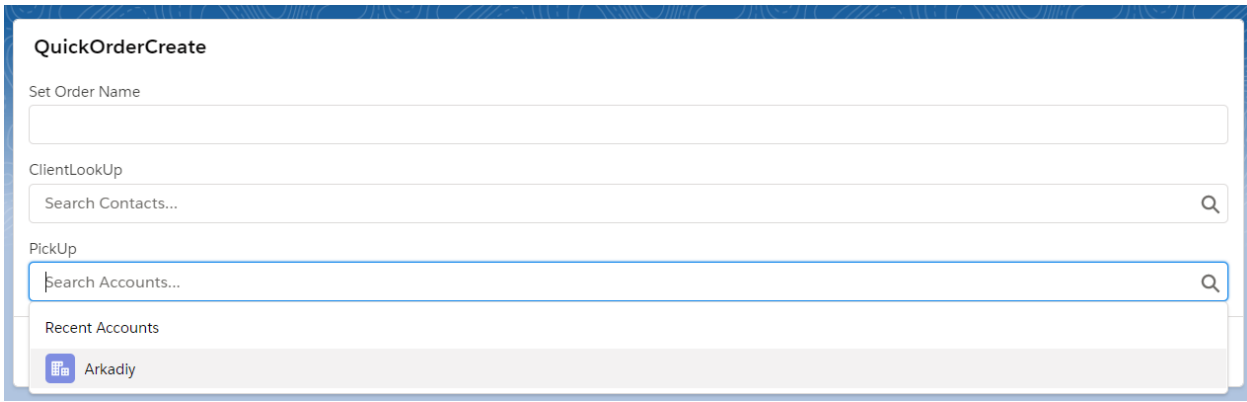

Рис. 3.3 - вікно створення об'єкта Sales Order

Далі нам буде запропоновано вибрати сертифікат. Можна відзначити

кілька штук зі списку доступних. Приклад показаний на рис. 3.4

QuickOrderCreate  $\boxed{\checkmark}$  Certificate Cert1 Cert2 OKsana Test 500 OKsana Test 200 Cert1 Cert<sub>2</sub> Cert 1 Previous Next

Рис. 3.4 - вікно вибору сертифікатів

Після натискання кнопки далі буде створений новий об'єкт Sales Order, а також стільки об'єктів Junction, скільки сертифікатів було вибрано. Приклади створення цих об'єктів показані на рис. 3.5

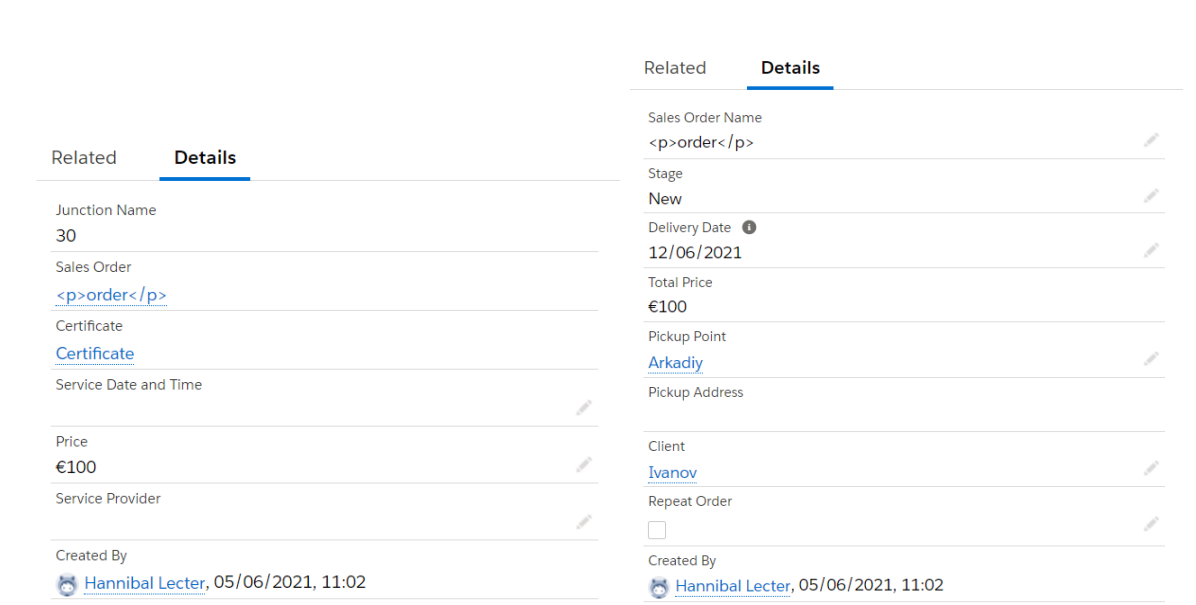

Рис. 3.5 – приклади створених в QuickOrderCreate об'єктів

Для клонування об'єкта Sales Order потрібно відзначити поле Repeat Order як зазначене як показано на рис. 3.6.

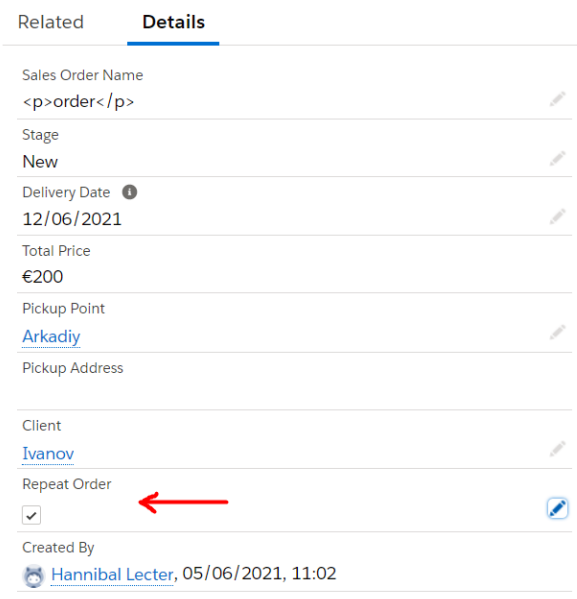

Рис. 3.6 - визначення поля для клонування

Після цього обраний об'єкт буде клонований, а також будуть клоновані все пов'язані з ним об'єкти Junction. Результат клонування зображений на рис. 3.7

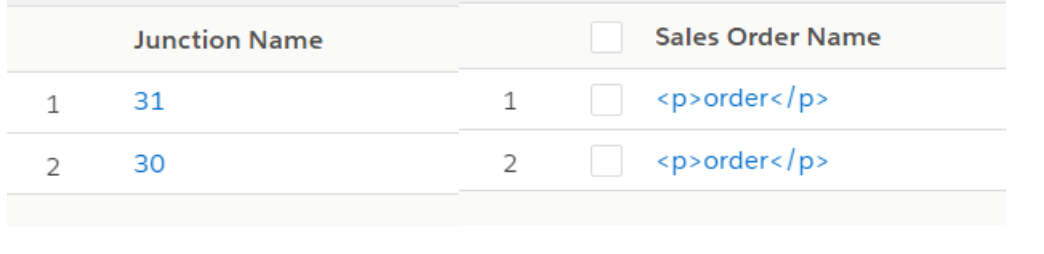

## Рис. 3.7 - приклад клонованих записів

Зверніть увагу, що імена записів Junction не збігаються. Це відбувається тому що імена визначаються системою і присвоюються об'єктам автоматично при створенні. Решта ж данних в об'єктах збігаються.

Якщо припустити що компанія-замовник до звернення до нас користувалася іншою системою електронного обліку, то швидше за все алгоритм створення нового запису в ній виглядав так: створення запису Sales Order вручну через СУБД і створення стількох записів Junction, скільки зв'язків цей новий запис повинен мати. Клонування ж запису Sales Order вимагало збереження даних для клонування, наприклад скріншотів, а потім повторення процедури створення. У розробленої же системі можна створити запис Sales Order за 2 кроки: ввести дані в першому вікні і вибрати сертифікати. Клонування відбувається після позначки певного поля галочкою у властивостях запису. Один запис може бути клонована багаторазово. Це дає можливість припустити що процедура створення запису була прискорена мінімум в 2 рази, а процедура клонування - мінімум в 3 Також істотним плюсом розробленої системи є відсутність необхідності оператора володіти спеціалізованими навичками і вміннями оскільки інтерфейс інтуїтивно зрозумілий. Це дає можливість компанії використовувати робочий час операторів в 2, а то і в 3 рази ефективніше для збільшення продажів або для зменшення витрат.

## Висновок до роздiлу 3:

Отже, після постановки задачі були проаналізовані всі доступні інструменти для виконання цього завдання і обраний фреймворк Lightning так як є найбільш універсальним і гнучким. Особливостями створеної системи є можливість швидкої маніпуляції даними, а саме створення записів Sales Order і їх копіювання. Перевагами системи є її повна автоматизація: оператору потрібно лише ввести назву запису і виставити необхідні початкові дані і система не тільки введе інші дані, але і створить службові записи пов'язаних об'єктів. Якщо

припустити що оператору потрібно було б зробити це вручну, йому довелося б розбиратися з структурою побудови бази даних щоб з'ясувати зв'язки між об'єктами, а після створювати кожний запис, включаючи службові, вручну.

## **ВИСНОВКИ**

<span id="page-52-0"></span>CRM впроваджуються в усі процеси управління, планування і обліку з метою систематизації та автоматизації цих процесів. У першому розділі описано класифікацію та ключові моживості CRM, серед яких управління бізнеспроцесами, управління інформацією про клієнтів, планування і контроль продажів та iншi. Здійснено порівняльну характеристику популярних сьогодні CRM-систем, визначено їх переваги та недоліки, на основі чого для організації роботи підприємства вибрано систему Salesforce як найбільш універсальну. Зокрема, Salеsforce є одним з лідерів ринку, так як поєднує в собі майже всі можливості різних типів CRM, а також є легко маштабованою і придатною до зміни своїх структур під потреби клієнта системою. Істотним мінусом системи є її ціна і відсутність україномовної та російськомовної версії.

Принципи устрою системи Salesforce бувають специфічними. Наприклад принцип зберігання даних відрізняється від принципів устрою даних в інших реляційних базах даних. Ця різниця полягає, наприклад, в тому, що у кожного поля крім типу збережених даних є також тип самого поля, який визначає як і хто буде ці поля заповнювати. Такі зміни були внесені для надання користувачам системи можливостей для більш швидкого та зручного створення та обробки записів.

В рамках виконання поставленого завдання було розроблено додаток в системі Salesforce, що включає в себе базу даних, логічну частину для маніпуляції цими даними і призначений для користувача інтерфейс. Перевагами системи є її повна автоматизація: оператору потрібно лише ввести назву запису і виставити необхідні початкові дані і система не тільки введе інші дані, але і створить службові записи пов'язаних об'єктів. Якщо припустити що оператору потрібно було б зробити це вручну, йому довелося б розбиратися з структурою побудови бази даних щоб з'ясувати зв'язки між об'єктами, а після створювати кожний запис, включаючи службові, вручну через стандартний інтерфейс.

Отже, додаток повністю задовольняє вимогам клієнта по організації роботи його компанії і зручності використання.

# <span id="page-54-0"></span>**СПИСОК БІБЛІОГРАФІЧНИХ ПОСИЛАНЬ ВИКОРИСТАНИХ ДЖЕРЕЛ**

1. Официальный сайт *trailhead* [Електронний ресурс] – Режим доступу до ресурсу: *https://trailhead.salesforce.com/home*

2. Официальный сайт *help.salesforce* [Електронний ресурс] – Режим доступу до ресурсу: *https://help.salesforce.com/home*

3. Официальный сайт *kicksaw* [Електронний ресурс] – Режим доступу до ресурсу: *https://www.kicksaw.com/blog/*

4. Официальный сайт *salesforceben* [Електронний ресурс] – Режим доступу до ресурсу: *https://www.salesforceben.com*